## **SISTEM INFORMASI ADMINISTRASI DATA KEPENDUDUKAN BERBASIS MOBILE PADA KANTOR KELURAHAN GUNUNG MAS KECAMATAN TELUKBETUNG SELATAN KOTA BANDAR LAMPUNG**

**SKRIPSI**

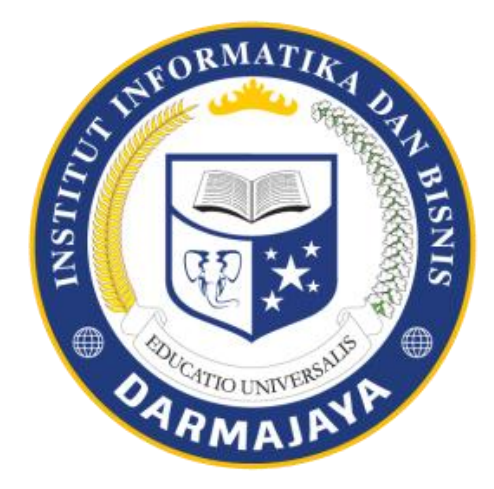

**Oleh:**

**ROSMIYATI NPM. 1611059027**

**JURUSAN SISTEM INFORMASI FAKULTAS ILMU KOMPUTER INSTITUT INFORMATIKA DAN BISNIS DARMAJAYA BANDAR LAMPUNG 2019**

## **SISTEM INFORMASI ADMINISTRASI DATA KEPENDUDUKAN BERBASIS MOBILE PADA KANTOR KELURAHAN GUNUNG MAS KECAMATAN TELUKBETUNG SELATAN KOTA BANDAR LAMPUNG**

#### **SKRIPSI**

Diajukan Sebagai Salah Satu Syarat untuk Mencapai Gelar **SARJANA KOMPUTER** Pada Jurusan Sistem Informasi Institut Informatika dan Bisnis Darmajaya Bandar Lampung

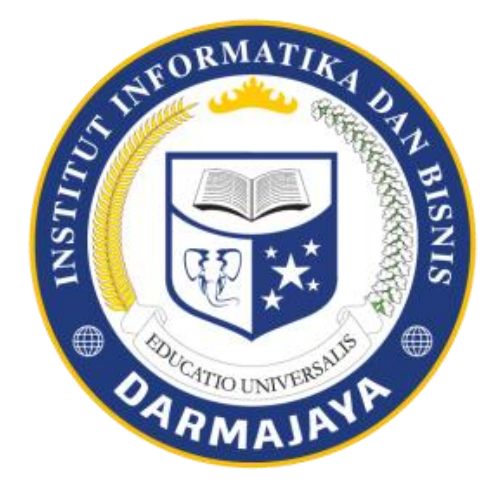

Oleh: **ROSMIYATI NPM. 161105902**7

**JURUSAN SISTEM INFORMASI FAKULTAS ILMU KOMPUTER INSTITUT INFORMATIKA DAN BISNIS DARMAJAYA BANDAR LAMPUNG 2019**

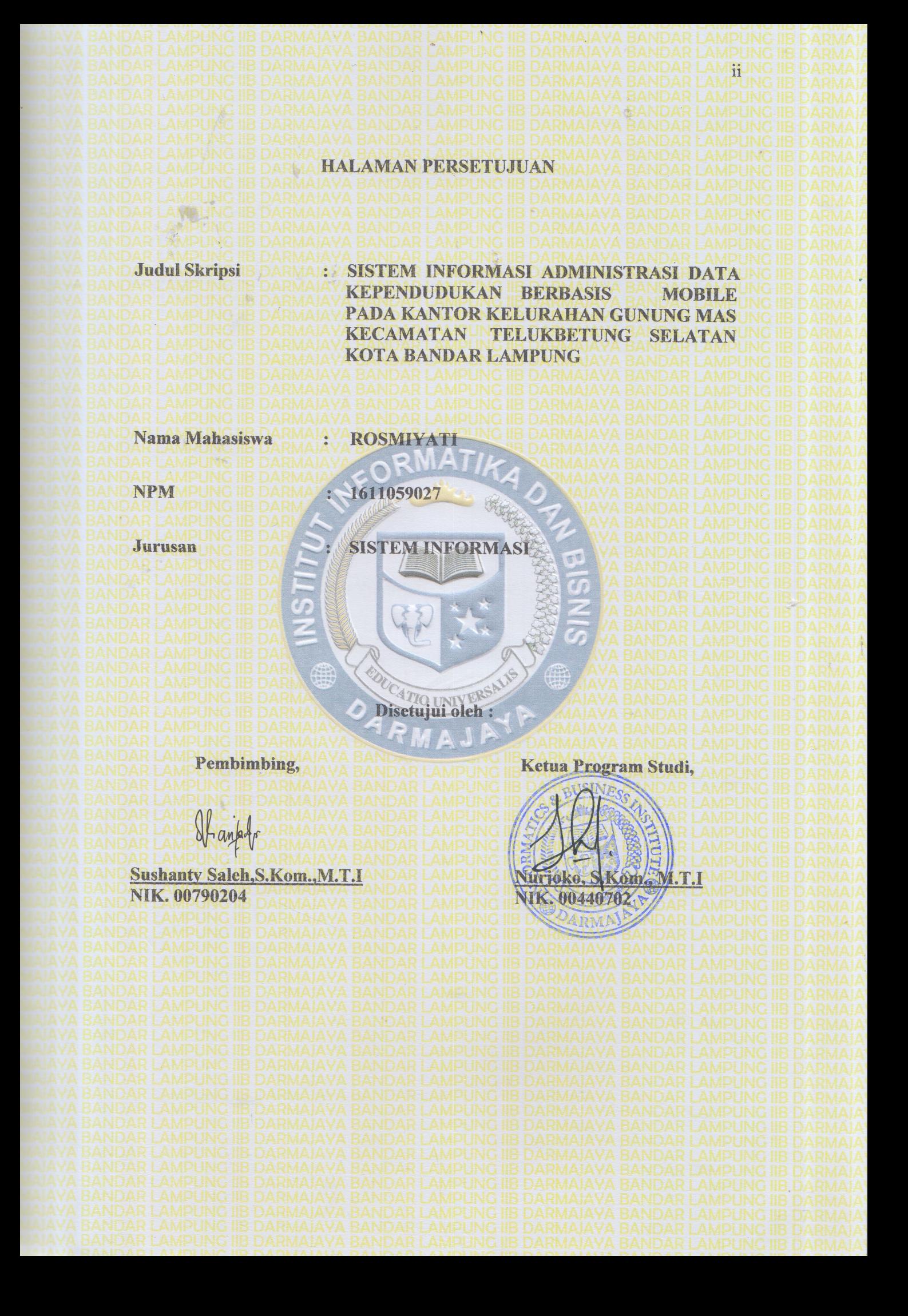

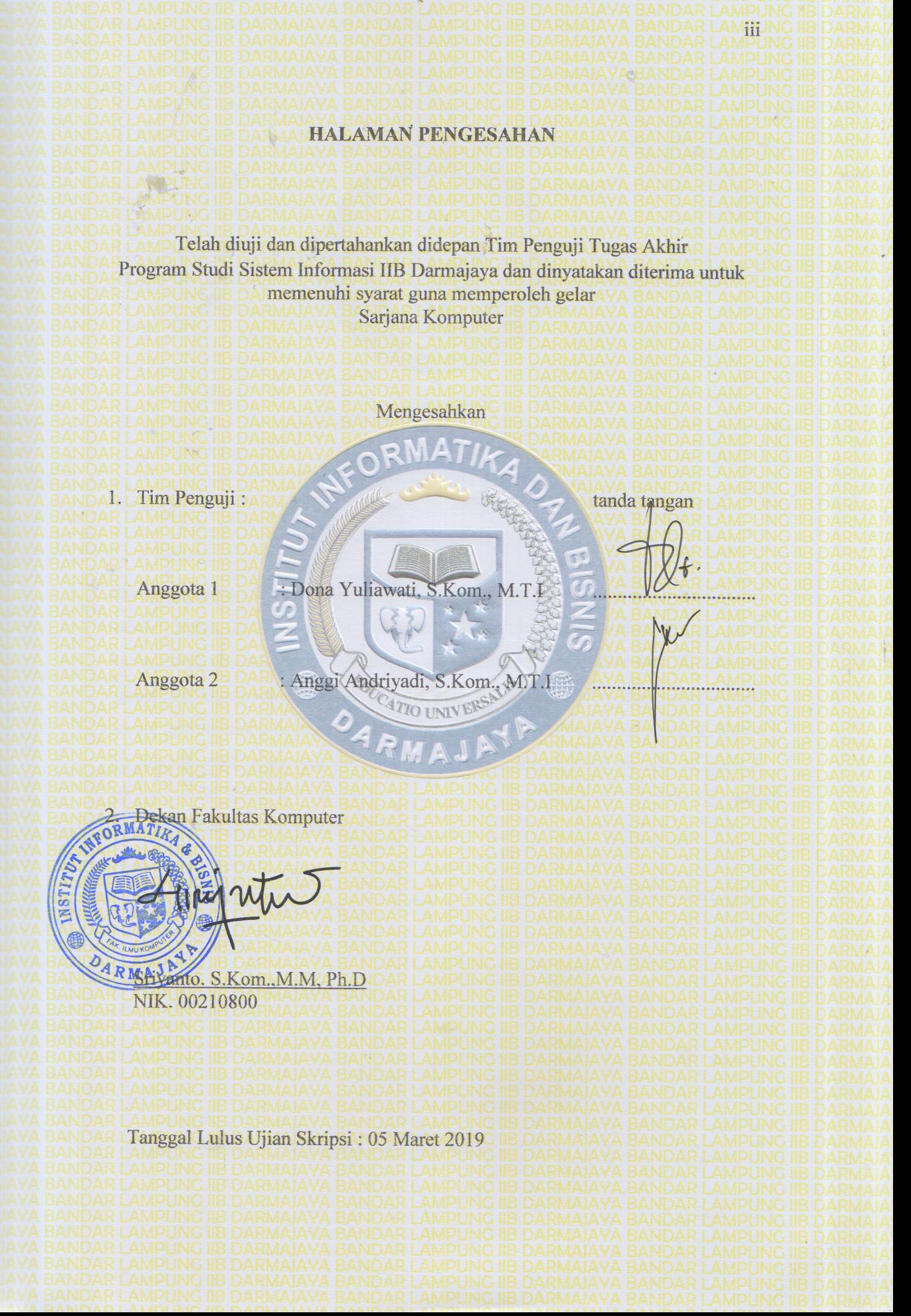

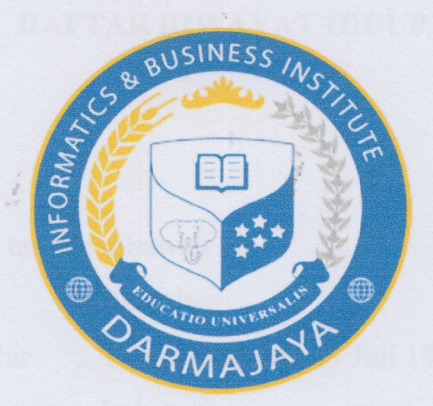

#### **PERNYATAAN**

Saya yang bertanda tangan dibawah ini menyatakan bahwa skripsi ini hasil karya sendiri, tidak terdapat karya yang pernah diajukan untuk memperoleh gelar kesarjanaan disuatu perguruan atau karya yang pernah ditulis atau diterbitkan orang lain kecuali yang secara tertulis atau diterbitkan orang lain kecuali yang secara tertulis diacu dalam naskah ini dan disebutkan dalam daftar pustaka. Karya ini adalah milik saya dan pertanggung jawaban sepenuhnya berada di pundak saya.

Bandar Lampung, Februari 2019

Penulis

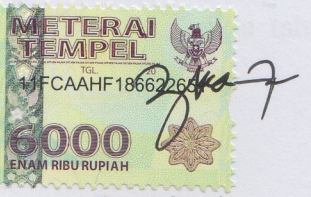

Rosmiyati 1611059027 O.

## **DAFTAR RIWAYAT HIDUP**

## **A. Data Pribadi**

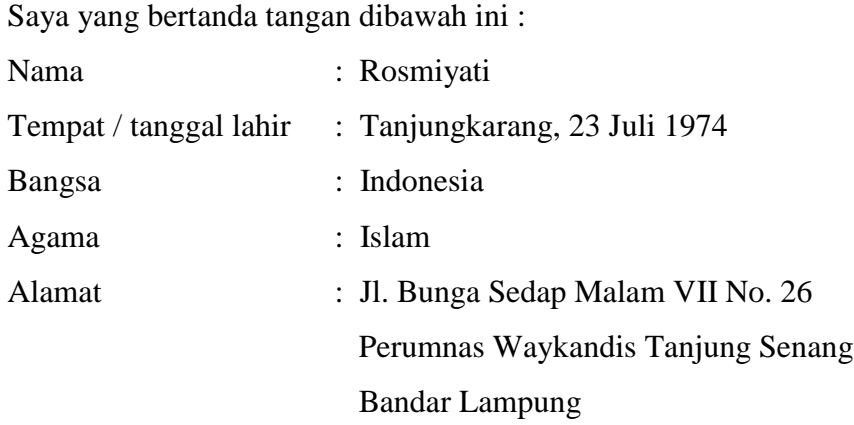

## **B. Data Pendidikan**

- 1. Tamatan TK Budi Bhakti Persit Tanjungkarang pada tahun 1979 sampai tahun 1980 berijazah
- 2. Tamatan SD Budi Bhakti Persit Tanjungkarang pada tahun 1980 sampai tahun 1986 berijazah
- 3. Tamatan SMP Muhammadiyah 3 Bandar Lampung pada tahun 1986 sampai tahun 1989 berijazah
- 4. Tamatan SMA N 9 Bandar Lampung pada tahun 1989 sampai tahun 1992 berijazah
- 5. Tamatan D3 STMIK Budi Luhur Jakarta pada tahun 1993 sampai tahun 1997 berijazah
- 6. Tamatan S1 IIB Darmajaya Bandar Lampung pada tahun 2016 sampai tahun 2019 berijazah

## C. **Data Pengalaman Kerja**

1. Tahun 2005 – sekarang bekerja di Kecamatan Telukbetung Selatan Bandar Lampung

Demikian Daftar Riwayat Hidup ini saya buat dengan sebenarnya.

Saya yang bersangkutan

## **ROSMIYATI**

## **HALAMAN PERSEMBAHAN**

Skripsi ini Penulis persembahkan untuk :

Drs. H. Hasnawi Serudin. M.Pi dan Hj. Maimunah Adam ( Ayahanda dan Ibunda )

Kakak - kakak tercinta yang tulus tanpa henti memberikan dukungan moril dan materiil

Makmur Ayub, A.Md ( suami )

Nadhirah Hasya Yashifa Murti dan Athiyyah Shafa Ghina Thami Murti (anak-anak)

# MOTTO

# Jalani proses kehidupan dengan hati ikhlas, sabar dan tawakal karena apapun hasilnya adalah yang terbaik pilihan Allah SWT

Jangan berhenti berbuat kebaikan sekecil apapun, karena itu akan membuka jalan meraih pahala menuju akherat.

## **DAFTAR ISI**

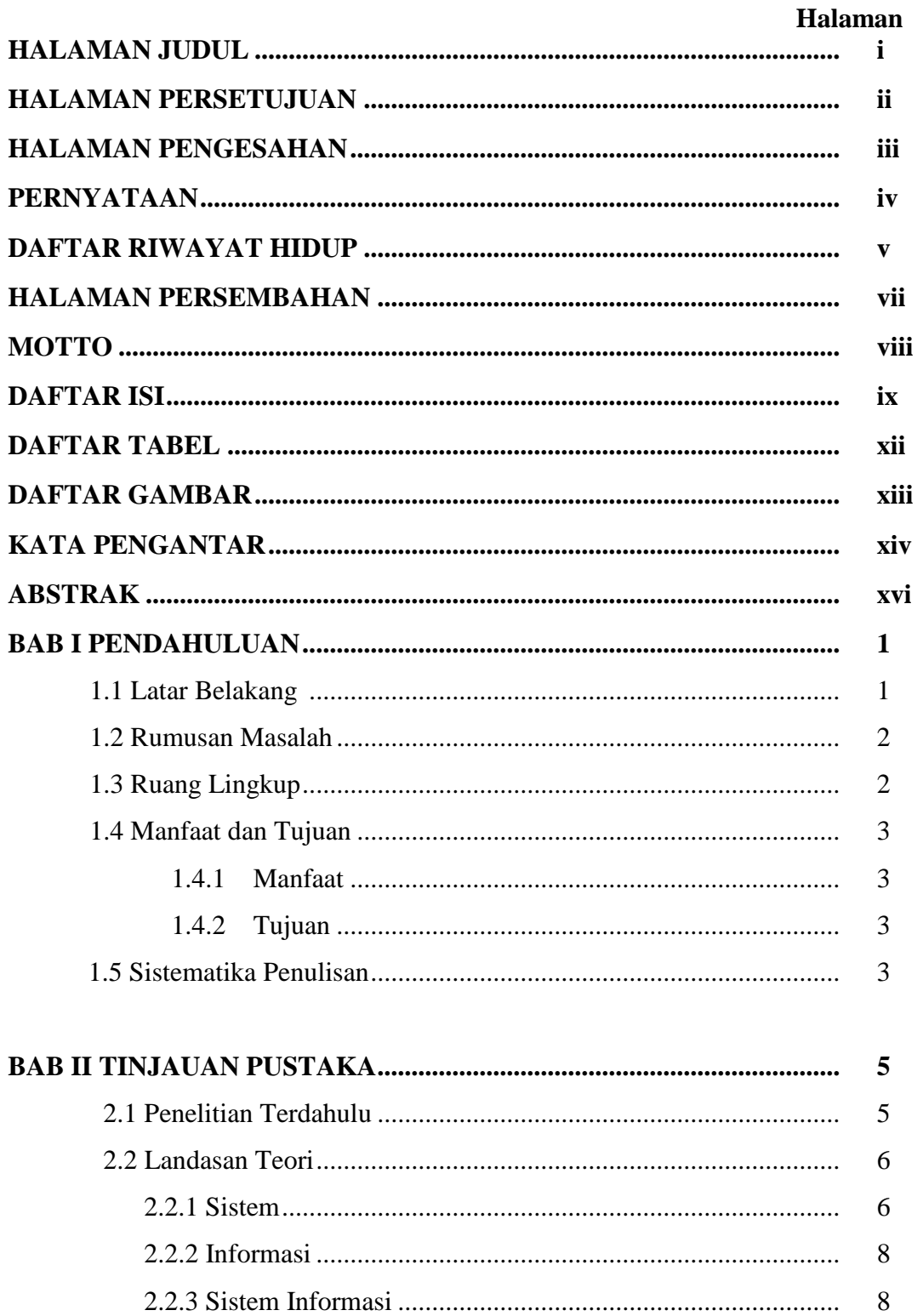

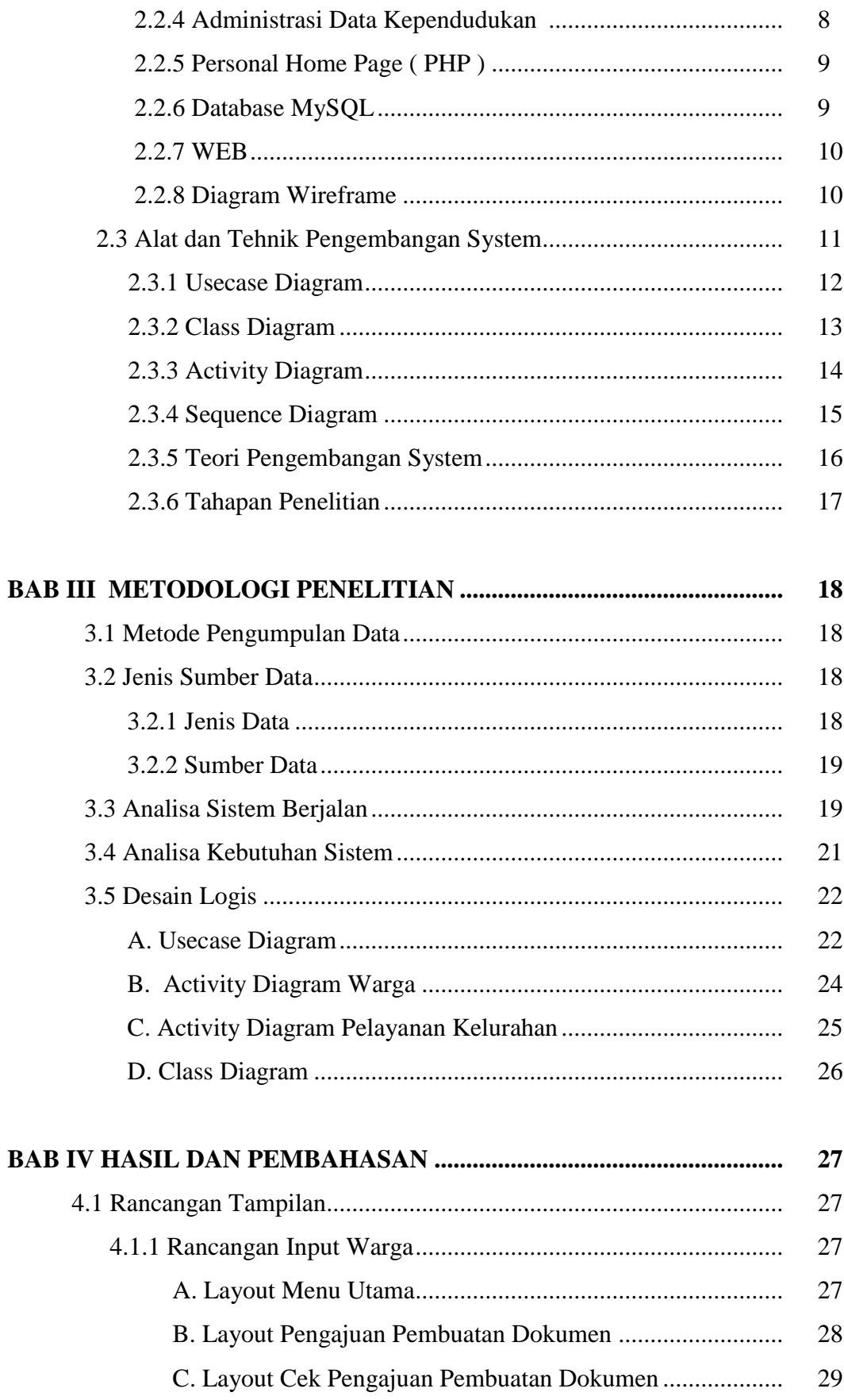

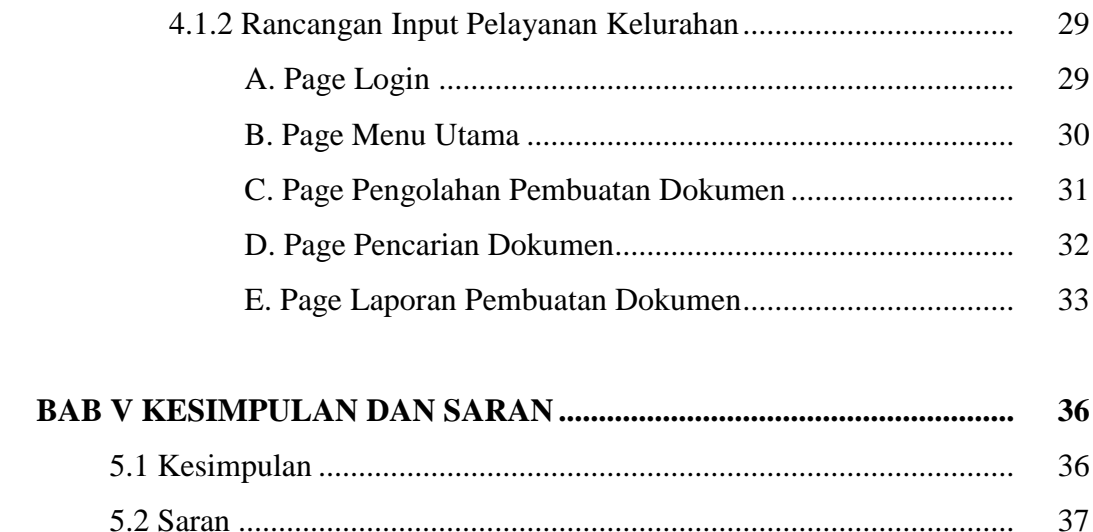

## **DAFTAR PUSTAKA**

## **LAMPIRAN**

## **TABEL**

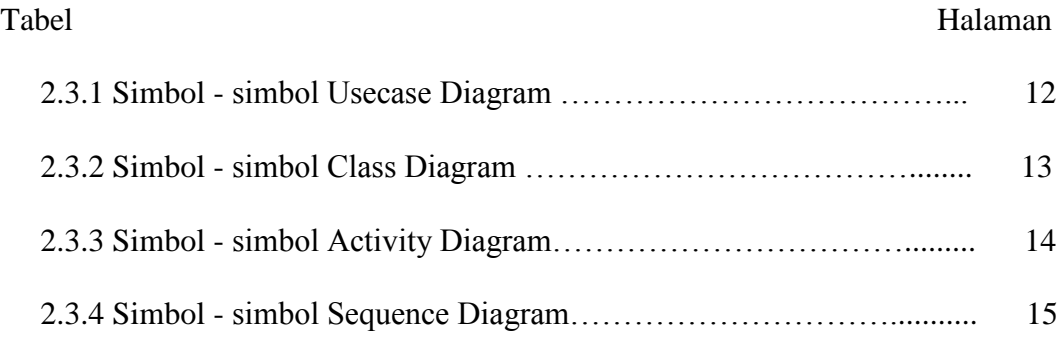

## **GAMBAR**

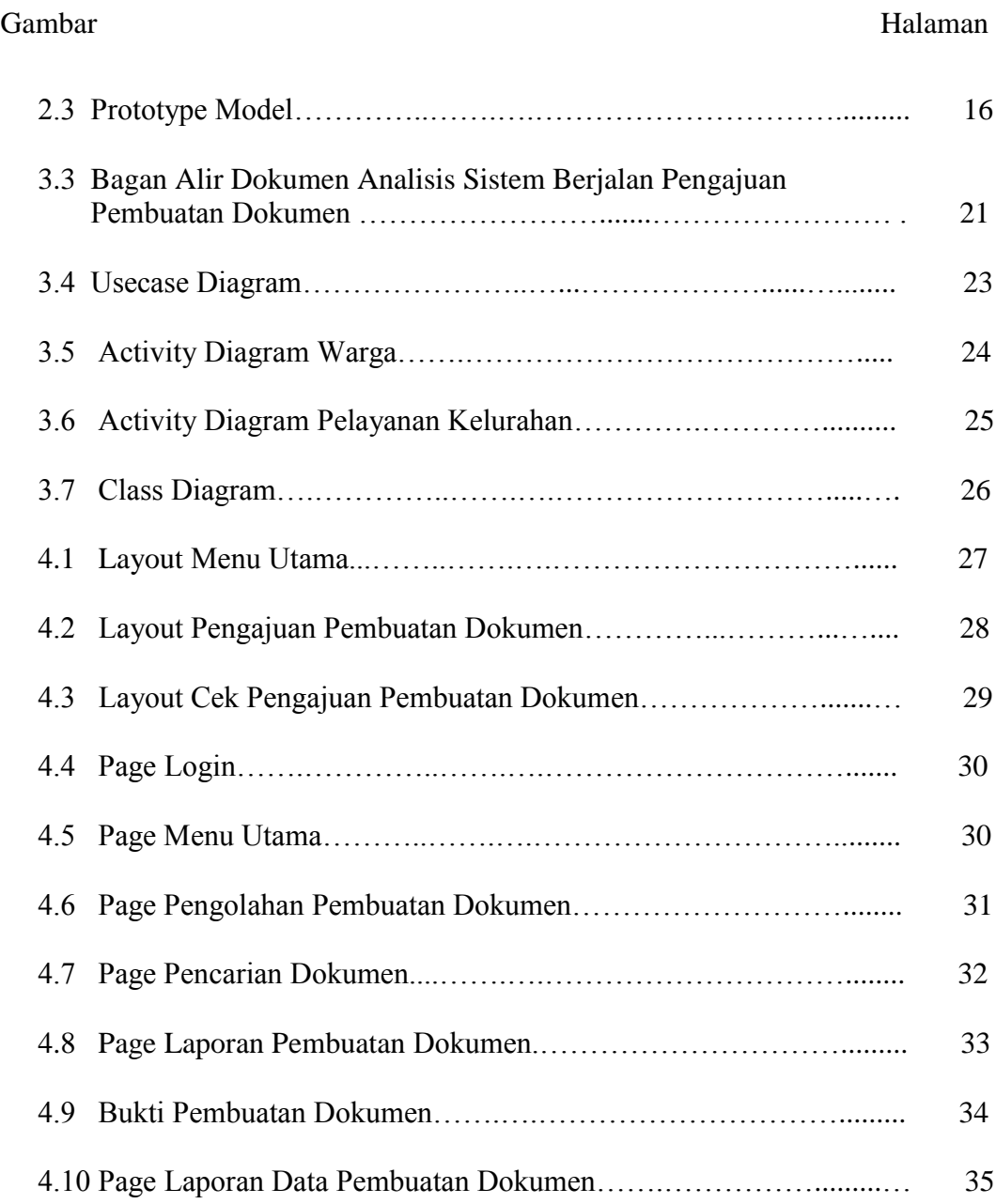

#### **ABSTRAK**

#### **SISTEM INFORMASI ADMINISTRASI DATA KEPENDUDUKAN BERBASIS MOBILE PADA KANTOR KELURAHAN GUNUNG MAS KECAMATAN TELUKBETUNG SELATAN KOTA BANDAR LAMPUNG**

## Oleh :

#### Rosmiyati

Semakin pesatnya perkembangan ilmu pengetahuan dan teknologi pada saat ini mau tidak mau mengharuskan perkantoran, organisasi maupun perusahaan dituntut untuk memenuhi / melayani semua kebutuhan masyarakat / warga secepat mungkin. Semua itu bertujuan untuk mempercepat proses bisnis, mengurangi kesalahan dan memangkas pembiayaan. Hal inilah yang selama ini terjadi di Kelurahan Gunung Mas Kecamatan Telukbetung Selatan Kota Bandar Lampung, dimana dalam pelayanan administrasi kependudukan yang dilakukan di Kelurahan Gunung Mas Kecamatan Telukbetung Selatan Kota Bandar Lampung masih menggunakan cara konvensional/manual dalam pembuatan surat – surat. Hal ini terjadi dikarenakan beberapa faktor diantaranya : sumber daya manusia yang terbatas, sarana dan prasarana yang belum memadai serta waktu yang dibutuhkan cukup lama dalam penyelesaian surat – surat. Sehingga banyak warga yang mengeluhkan dengan keadaan tersebut.

Dengan permasalahan yang ada diatas, maka Penulis menggunakan metode pengembangan *system prototype* untuk membuat aplikasi Sistem Informasi Data Kependudukan Berbasis Mobile Pada Kantor Kelurahan Gunung Mas Kecamatan Telukbetung Selatan Kota Bandar Lampung. Tujuan Penulis membuat aplikasi system ini agar dapat menampilkan input, layout, pengajuan pembuatan dokumen untuk warga dengan menggunakan *smartphone* (handphone cerdas)*.* Sedangkan rancangan output berguna sebagai bukti pembuatan dokumen, laporan data pembuatan dokumen sudah berjalan dengan baik. Dengan menggunakan *smartphone* warga masyarakat dapat memantau perkembangan surat yang diajukan di Kelurahan Gunung Mas dimana saja dan kapan saja ( *mobile* ). Sehingga pada akhirnya semua pelayanan yang dilakukan di kelurahan sudah dapat terkomputerisasi dengan baik, efisien dan efektif. Hal inilah yang menjadi tujuan akhir dalam pembuatan aplikasi system informasi administrasi data kependudukan di Kelurahan Gunung Mas Kecamatan Telukbetung Selatan Kota Bandar Lampung.

**Kata kunci : system informasi administrasi, data kependudukan mobile**

#### **ABSTRACT**

## **DATA ADMINISTRATION INFORMATION SYSTEM USING MOBILE-BASED ON THE GUNUNG MAS SUB-DISTRICT OFFICE IN TELUKBETUNG SELATAN, BANDAR LAMPUNG**

#### **By:**

#### **Rosmiyati**

The rapid development of science and technology requires offices, organizations, and companies. It is required to meet or serve all the needs of the community or citizens. Those help speeding up business processes, reduce errors, and cut financing. Unfortunately, these problems are happened in Gunung Mas Sub-District, Teluk Betung Selatan, Bandar Lampung. In this sub-district office still uses conventional methods in creating the letters. It is also caused by several factors, such as limit the human resources, inadequate facilities and infrastructure, and consider the calculation of time to complete the documents.

The method of this study used the design prototype system development method to design a population data information system application using mobile-based in the Gunung Mas sub-district Office, Teluk Betung Selatan, Bandar Lampung. Furthermore, this study was able to display input and layout, and submit the documents for citizens to use smartphones (smart phones). By using a smartphone, citizens were able to monitor the progress of the letter submitted in Gunung Mas sub-district office or everywhere. Meanwhile, the result of this study was useful as proof of document creation and proper run to populate the data administration information systems. Finally, this system was able to be computerized properly, efficiently and effectively.

**Keywords: Administrative Information System, Mobile Population Data**

# **BAB I**

## **PENDAHULUAN**

#### **1.1. Latar Belakang**

Saat ini perkembangan ilmu pengetahuan dan teknologi sangat pesat baik dikantor, organisasi atau perusahaan dituntut untuk dapat mengikuti dan mengetahui derasnya arus informasi di segala bidang yang disesuaikan dengan kebutuhan yang ada. Semua itu bertujuan untuk mempercepat proses bisnis, mengurangi kesalahan, mengolah data sehingga tercapai hasil yang maksimal dalam rangka meningkatkan pelayanan terhadap masyarakat atau organisasi dan meningkatkan efisiensi serta efektifitas.

Kelurahan Gunung Mas Kecamatan Telukbetung Selatan merupakan ujung tombak pelayanan masyarakat terdepan dalam pengurusan administrasi kependudukan yang meliputi : surat pengantar NA ( nikah ), surat keterangan belum/sudah menikah, surat keterangan domisili, surat pengantar SKCK, SKTM, surat keterangan lahir, surat kematian, surat pindah, KK sementara. Saat ini dalam melakukan pelayanan tersebut masih menggunakan cara konvensional/manual. Sehingga banyak menemui kendala pada sistem yang berjalan sehari–hari dalam hal kesulitan mencari data, pencarian berkas - berkas memakan waktu yang lama bagi warga yang akan mengurus surat–menyurat.

Untuk itu diperlukan sekali perubahan pengolahan sistem kerja untuk mengatasi masalah administrasi kependudukan di Kelurahan Gunung Mas tersebut dengan melakukan pengembangan sistem informasi administrasi kependudukan secara komputerisasi. Tujuannya adalah mempercepat proses pengerjaan, tercapai hasil yang lebih baik. Untuk menunjang semua kinerja tersebut, computer merupakan salah satu alat yang dapat diandalkan untuk mengubah data menjadi informasi dengan cepat dan tepat supaya dapat digunakan masyarakat secara maksimal. Karena ketersediaan data semakin banyak sehingga dapat membantu segala

aktifitas di perusahaan dan instansi pemerintah dalam pengambilan keputusan dan kebijakan – kebijakan strategis lainnya.

Semakin baik sistem computer yang digunakan maka semakin baik pula hasil keluaran yang didapat. Jika sistem yang digunakan pada Kantor Kelurahan Gunung Mas Kecamatan Telukbetung Selatan dibuat secara komputerisasi maka akan lebih mudah untuk mengatasi permasalahan yang ada. Dengan adanya kemajuan teknologi informasi saat ini tentunya sangat mendukung pula adanya suatu sistem informasi yang dapat mengolah data dengan tepat, akurat dan bermanfaat sesuai dengan kebutuhan.

#### **1.2. Rumusan Masalah**

- a. Berdasarkan penjelasan latar belakang diatas maka rumusan masalah yang dapat diambil adalah :
- b. Sistem informasi administrasi data kependudukan pada Kantor Kelurahan Gunung Mas Kecamatan Telukbetung Selatan masih bersifat manual.
- c. Bagaimana merancang sistem administrasi data kependudukan Kantor Kelurahan Gunung Mas Kecamatan Telukbetung Selatan Berbasis Mobile.

### **1.3. Ruang Lingkup**

Adapun ruang lingkup dalam penulisan ini mencakup :

- a. Informasi yang dihasilkan hanya mengenai penduduk terkait dengan surat pengantar yang meliputi akte kelahiran, surat keterangan pindah, surat kematian, surat KK sementara, surat keterangan belum menikah, surat keterangan domisili sementara.
- b. Bahas pemrograman yang dipakai dalam platform database yang digunakan adalah PHP dan MySql.

#### **1.4. Manfaat dan Tujuan**

#### **1.4.1. Manfaat**

Manfaat yang didapat dalam penulisan ini adalah dapat menggunakan aplikasi dibidang administrasi kependudukan secara komputerisasi sehingga dapat mempermudah pembuatan laporanlaporan. Pelayanan terhadap masyarakat lebih efektif dan efisien.

## **1.4.2. Tujuan**

- 1. Menambah ilmu pengetahuan, wawasan dan khususnya dalam bidang teknologi informasi.
- 2. Membuat dan sekaligus merancang sistem informasi kependudukan pada Kelurahan Gunung Mas agar lebih baik dan mudah digunakan, sehingga permasalahan laporan data penduduk dalat selesai lebih cepat dibandingkan dengan menggunakan cara manual.

#### **1.5. Sistematika Penulisan**

#### **BAB I PENDAHULUAN**

Bab ini meliputi deskripsi umum yang terdiri dari latar belakang, ruang lingkup, rumusan masalah, tujuan penelitian, manfaat penelitian, sistematika penulisan.

#### **BAB II TINJAUAN PUSTAKA**

Bab ini memuat tentang penelitian terdahulu, landasan teori – teori yang mendukung penelitian oleh penulis.

#### **BAB III METODOLOGI PENELITIAN**

Bab ini berisi objek penelitian, alat dan bahan, metode pengumpulan data, dan metode pengembangan sistem.

## **BAB IV HASIL DAN PEMBAHASAN**

Bab ini berisi tentang gambaran hasil dari sistem yang dibuat, terdiri dari pembahasan hasil dan penguraian tentang kelebihan dan kekurangan dari program yang dibuat.

## **BAB V KESIMPULAN DAN SARAN**

Bab ini berisi kesimpulan yang sudah dilakukan secara keseluruhan dan saran – saran mengenai kemungkinan pengembangan ini penulisan.

# **DAFTAR PUSTAKA LAMPIRAN**

#### **BAB II**

## **TINJAUAN PUSTAKA**

## **2.1. Penelitian Terdahulu**

Dalam melakukan penelitian ini penulis melakukan tinjauan terhadap penelitian sebelumnya untuk digunakan dalam mendukung penelitian yang sedang dilakukan. Daftar jurnal yang digunakan antara lain:

- 1. Indah Fitri Astuti ( 2017 ), melakukan penelitian tentang "Sistem Layanan Kependudukan Terpadu Desa". Dalam penelitian yang dilakukan penulis mengangkat masalah tentang system layanan berbasis web yang kemudian dimanfaatkan sebagai tulang punggung operasional dalam melayani warga. Pemodelan data yang digunakan adalah Unified Modeling Language (UML) dengan menggunakan use case diagram dan activity diagram.
- 2. Dedi Prasetyo Nugroho, melakukan penelitian tentang "Perancangan Pendataan Kependudukan Desa Sugihwaras". Pada penelitian ini, dirancang sebuah sistem pendataan kependudukan yang terkomputerisasi.
- 3. Aprilia Arisanti, melakukan penelitian tentang " Perancangan Sistem Informasi Pendataan Penduduk Berbasis Web Menggunakan Metode Waterfall pada Desa Bogorejo Kecamatan Gedongtataan". Dalam pengembangan sistem digunakan Bahasa pemrograman PHP serta memanfaatkan *database* MySQL sebagai *database server.*
- 4. Arman, melakukan penelitian tentang "Sistem Informasi Pengolahan Data Penduduk Negeri Tanjung Lolo Kecamatan Tanjung Gadang Kabupaten Sijunjung Berbasis Web". Dalam penelitian yang dilakukan penulis mengangkat masalah tentang pengolahan data yang terkomputerisasi.
- 5. Erri Wahyu Puspitarini, Majida Noviyanti, Asmania Dwi Indria Winata (2017), melakukan penelitian dengan judul "Sistem Informasi Administrasi Data Kependudukan Pada Kantor Kelurahan Kolursari". Penulis melakukan perancangan sistem yang berupa dokumen flow, sistem flow dan juga DFD.

#### **2.2. Landasan Teori**

#### **2.2.1. Sistem**

Pengertian sistem menurut Rosa A.S dan M. Shalahuddin (2016) adalah sebagian suatu kumpulan atau himpunan dari unsur, komponen atau variable yang terorganisir, saling berinteraksi, saling tergantung satu sama lain dan terpadu. Model umum suatu sistem adalah *input, proses* dan *output*.

Ini adalah konsep dari sebuah sistem yang sangat sederhana, sebab sebuah sistem dapat mempunyai beberapa masukan dan keluaran, dan juga mempunyai karakteristik atau sifat-sifat tertentu.

Yang dimaksud karakteristik dari sistem adalah sebagai berikut :

a. Komponen Sistem *(Component)*

Suatu sistem terdiri dari sejumlah komponen yang saling berinteraksi, artinya saling bekerja sama membentuk satu kesatuan. Komponen-komponen sistem tersebut dapat berupa suatu bentuk subsistem. Setiap subsistem memiliki sifat dari sistem yang menjalankan suatu fungsi tertentu dan mempengaruhi proses sistem secara keseluruhan. Suatu sistem dapat mempunyai sistem yang lebih besar atau sering disebut "supra sistem".

b. Batasan Sistem *(Boundary)*

Ruang lingkup sistem merupakan daerah yang membatasi antara sistem dengan sistem yang lain atau sistem dengan lingkungan luarnya. Batasan sistem ini memungkinkan suatu sistem dipandang sebagai satu kesatuan yang tidak dapat dipisahkan.

c. Lingkungan Luar Sistem *(Environment)*

Bentuk apapun yang ada diluar ruang lingkup atau batasan sistem yang mempengaruhi operasi sistem tersebut disebut lingkungan luar sistem. Lingkungan luar sistem ini dapat bersifat menguntungkan dan dapat juga bersifat merugikan sistem tersebut.

Dengan demikian, lingkungan luar tersebut harus tetap dijaga dan dipelihara. Lingkungan luar yang merugikan harus dikendalikan. Kalau tidak, maka akan mengganggu kelangsungan hidup sistem tersebut.

d. Penghubung Sistem *(Interface)*

Media yang menghubungkan sistem dengan subsistem lain disebut penghubung sistem atau *interface*. Penghubung ini memungkinkan sumber-sumber daya mengalir dari satu subsistem ke subsistem lain. Bentuk keluaran dari subsistem akan menjadi masukan untuk subsistem lain melalui penghubung tersebut. Dengan demikian, dapat terjadi suatu integrasi sistem yang membentuk satu kesatuan.

e. Masukan Sistem *(Input)*

Energi yang dimasukkan kedalam sistem tersebut masukkan sistem, yang dapat berupa pemeliharaan *(maintenance input)* dan sinyal *(signal input).* Contoh, di dalam suatu unit sistem komputer, "Program" adalah *maintenance* input yang digunakan untuk mengoperasikan komputernya dan "Data" adalah signal *input* untuk diolah menjadi informasi.

f. Keluaran Sistem*(Output)*

Hasil energi yang diolah dan diklasifikasikan menjadi keluaran yang berguna. Keluaran ini merupakan masukan bagi subsistem yang lain seperti sistem informasi. Keluaran yang dihasilkan adalah informasi. Informasi ini dapat digunakan sebagai masukan untuk pengambilan keputusan atau hal-hal lain yang menjadi *input*  bagi subsistem lain.

g. Pengolahan Sistem *(Process)*

Suatu sistem dapat mempunyai suatu proses yang akan mengubah masukan menjadi keluaran, contohnya adalah sistem akuntansi. Sistem ini akan mengolah data transaksi menjadi laporan-laporan yang dibutuhkan oleh pihak manajemen.

h. Sasaran Sistem *(Objective)*

Suatu sistem memiliki tujuan dan sasaran yang pasti dan bersifat *deterministic*. Kalau suatu sistem tidak memiliki sasaran maka operasi sistem tidak ada gunanya. Suatu sistem dikatakan berhasil bila mengenai sasaran dan tujuan yang telah direncanakan.

#### **2.2.2. Informasi**

Menurut Rosa A.S dan M. Shalahuddin (2016) informasi adalah data yang telah diklasifikasi atau diinterpretasi untuk digunakan dalam proses pengambilan keputusan. Sistem pengolahan informasi mengolah data menjadi informasi atau mengolah data yang tidak berguna menjadi berguna bagi penerimanya. Nilai informasi sangat berhubungan dengan keputusan.

#### **2.2.3. Sistem Informasi**

Menurut Rosa A.S dan M. Shalahuddin (2016) sistem informasi adalah suatu sistem dalam suatu organisasi yang mempertemukan kebutuhan pengolahan transaksi harian yang mendukung fungsi operasi organisasi manajerial dengan strategi untuk menyediakan pihak luar tertentu dengan laporan-laporan yang diperlukan.

#### **2.2.4. Administrasi Data Kependudukan**

Pengertian administrasi kependudukan adalah rangkaian kegiatan penataan dan penertiban dokumen dan data kependudukan melalui pendaftaran penduduk, pengelolaaan informasi administrasi kependudukan serta pendayagunaan hasilnya untuk pelayanan public dan pembangunan sector ( vide pasal 1 UU No. 3 tahun 2006 ). Hakikat administrasi kepandudukan adalah pengakuan negara terhadap hak public ( domisili, pindah, dtang ) dan hak sipil penduduk dibidang administrasi kependudukan.

#### **2.2.5. Personal Home Page ( PHP )**

Personal Home Page (PHP) dikenal sebagai sebuah *scriptinglanguage*  yang menyatu dengan tag-tag HTML, dieksekusi di *server,* dan digunakan untuk membuat halaman web yang dinamis seperti halnya *Active Server Pages (ASP)* atau *Java Server Page (JSP)*. PHP merupakan *script* untuk pemrograman *script web server side*, *script* yang membuat dokumen HTML secara *on the fly*, dokumen HTML yang dihasilkan dari suatu aplikasi bukan dokumen HTML yang dibuat dengan menggunakan editor teks atau editor HTML.

Dengan menggunakan PHP maka *maintenance* suatu situs *web* menjadi lebih mudah. Proses *update* data dapat dilakukan dengan menggunakan aplikasi yang dibuat dengan menggunakan *script* PHP.

Kelebihan-kelebihan PHP :

- 1. PHP mudah dibuat dan cepat dijalankan.
- 2. PHP dapat berjalan dalam *web server* yang berbeda seperti Microsoft Personal Web Server, Apache, IIS, dan sejenisnya. PHP juga termasuk bahasa yang *embedded* (bisa diletakkan di dalam tag HTML) PHP diterbitkan secara gratis, dan juga dapat men-download *sourcecode* PHP.
- 3. PHP juga dapat berjalan dalam sistem operasi yang berbeda seperti UNIX, Windows 98, Windows NT dan Macintosh.
- 4. PHP dapat berjalan pada banyak aplikasi *web server* Microsoft Personal Web Server, Apache, IIS, dan sejenisnya. PHP juga termasuk bahasa yang *embedded* (bisa diletakkan di dalam tag HTML).
- 5. PHP yang ditulis dengan menggunakan bahasa C dimana dapat juga dikembangkan lebih lanjut. PHP adalah bahasa yang sangat populer. Sebagian besar sintaks PHP mirip dengan sintaks dalam bahasa C dan Perl.

#### **2.2.6. Database MySQL**

MySQL merupakan sebuah *database developer* yang juga bersifat *free*, MySQL banyak digunakan sebagai *database* karena mudah digunakan dan juga sangat banyak tersedia. MySQL menggunakan bahasa SQL yang sudah banyak digunakan saat ini. MySQL merupakan *software database* yang termasuk paling populer di lingkungan Linux atau Unix, kepopuleran ini ditunjang karena performansi *query* dari *database*-nya yang saat itu bisa dikatakan paling cepat, dan juga memiliki sedikit permasalahan.

Beberapa keunggulan MySQL dibandingkan *database* lain adalah:

- 1. Kemudahan dalam penggunaan: MySQL adalah *simple database system* dengan performa tinggi dan tidak kompleks untuk proses instalasi dan administratornya dibanding dengan sistem yang lebih besar.
- 2. Mendukung bahasa *query*: MySQL dapat menggunakan SQL, juga dapat diakses dengan menggunakan aplikasi ODBC.
- **3.** Kemampuan: banyak *client* dapat berhubungan dengan *server* pada saat bersamaan. *Clients* dapat menggunakan *multiple database* secara bersamaan.

#### **2.2.7. Web**

World Wide Web atau WWW atau dikenal dengan WEB adalah salah satu layanan yang didapat oleh pemakai komputer yang terhubung ke internet dari sekedar informasi sampah atau informasi yang tidak berguna sama sekali sampai informasi yang serius, dari informasi yang gratisan sampai informasi yang komersial. Website atau situs dapat diartikan sebagai kumpulan halaman-halaman yang digunakan untuk menampilkan informasi teks, gambar diam atau gerak, animasi, suara dan atau gabungan dari semuanya. Baik yang bersifat statis maupun dinamis yang membentuk satu rangkaian bangunan yang saling berkaitan dimana masing-masing dihubungkan dengan jaringan- jaringan halaman ( hyperlink ).

#### **2.2.8. Diagram Wireframeatau**

Wireframe adalah kerangka dasar/blueprint dari halaman web yang akan dibangun. Secara garis besar di dalam wireframe ini kita menempatkan elemen-elemen penting dari halaman web tersebut pada posisinya masingmasing seperti banner, body content, menu link, kolom, footer maupun fitur-fitur lainnya yang ada dalam web nantinya. Secara visual tampilan dari wireframe ini hanya terdiri dari kotak dan garis yang menandakan posisi dari masing-masing elemen dari layout halaman web.

Pertimbangan Pemanfaatan Wireframe:

- a) Dengan membuat wireframe dapat membantu *client*/*user* untuk fokus pada kerangka utama dari pembangun halaman web tersebut.
- b) Dengan wireframe dapat membuat *client/user* untuk fokus pada fitur, elemen dan posisinya dalam web tanpa terganggu perhatiannya oleh warna, typografi atau elemen desain lainnya.
- c) Dengan wireframe yang hanya berupa kotak hitam-putih akan lebih mudah untuk mengetahui apa yang tidak bekerja dari sisi usability dan fungsionalitas. Sehingga akan mudah bagi *client/user* untuk melihat sisi fungsionalitas dan usabilitynya.

#### **2.3. Alat dan Teknik Pengembangan Sistem**

Pada perkembangan teknologi perangkat lunak, diperlukan Bahasa yang digunakan untuk memodelkan perangkat lunak yang akan dibuat dan perlu adanya standarisasi agar orang di berbagai negara dapat mengerti pemodelan perangkat lunak. Pada perkembangan teknik pemrograman berorientasi objek, muncullah sebuah standarisasi Bahasa pemodelan untuk pembangunan perangkat lunak yang dibangun dengan menggunakan teknik pemrograman berorientasi objek, yaitu *Unified Modeling Language* (UML). UML muncul karena adanya kebutuhan pemodelan visual untuk menspesifikasikan, menggambarkan, membangun, dan dokumentasi dari sistem perangkat lunak. UML merupakan Bahasa visual untuk pemodelan dan komunikasi mengenai sebuah sistem dengan menggunakan diagram dan teks-teks pendukung. Beberapa contoh diagram yang dapat digunakan untuk memodelkan aplikasi berorientasi objek, yaitu:

#### **2.3.1.Use Case Diagram**

*Use case* menggambarkan fungsi-fungsi sistem dari sudut pandang pengguna *eksternal* dan dalam sebuah cara yang mudah dipahami. *Use case* murupakan penyusunan kembali lingkup *fungsional* sistem yang disederhanakan lagi.

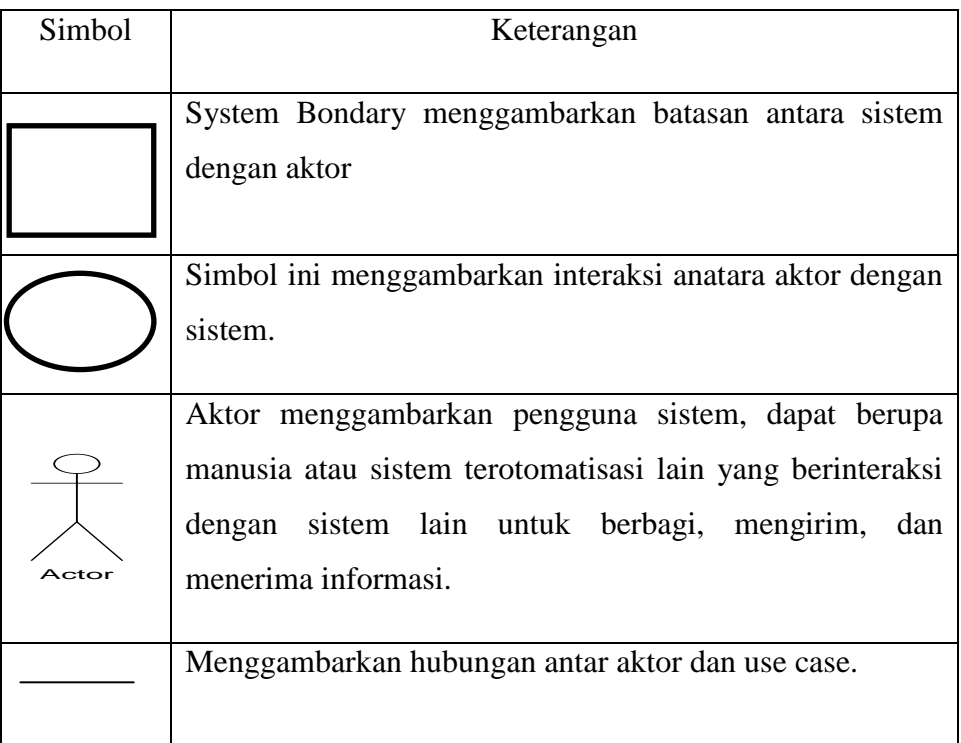

## **Tabel 2.3.1 Simbol Usecase Diagram**

#### **2.3.2. Class Diagram**

Diagram kelas atau *class diagram* menggambarkan struktur sistem dari segi pendefinisian kelas-kelas yang akan dibuat untuk membangun sistem. Kelas memiliki apa yang disebut atribut dan metode atau operasi.

- Atribut merupakan variabel-variabel yang dimiliki oleh suatu kelas
- Operasi atau metode adalah fungsi-fungsi yang dimiliki oleh suatu kelas

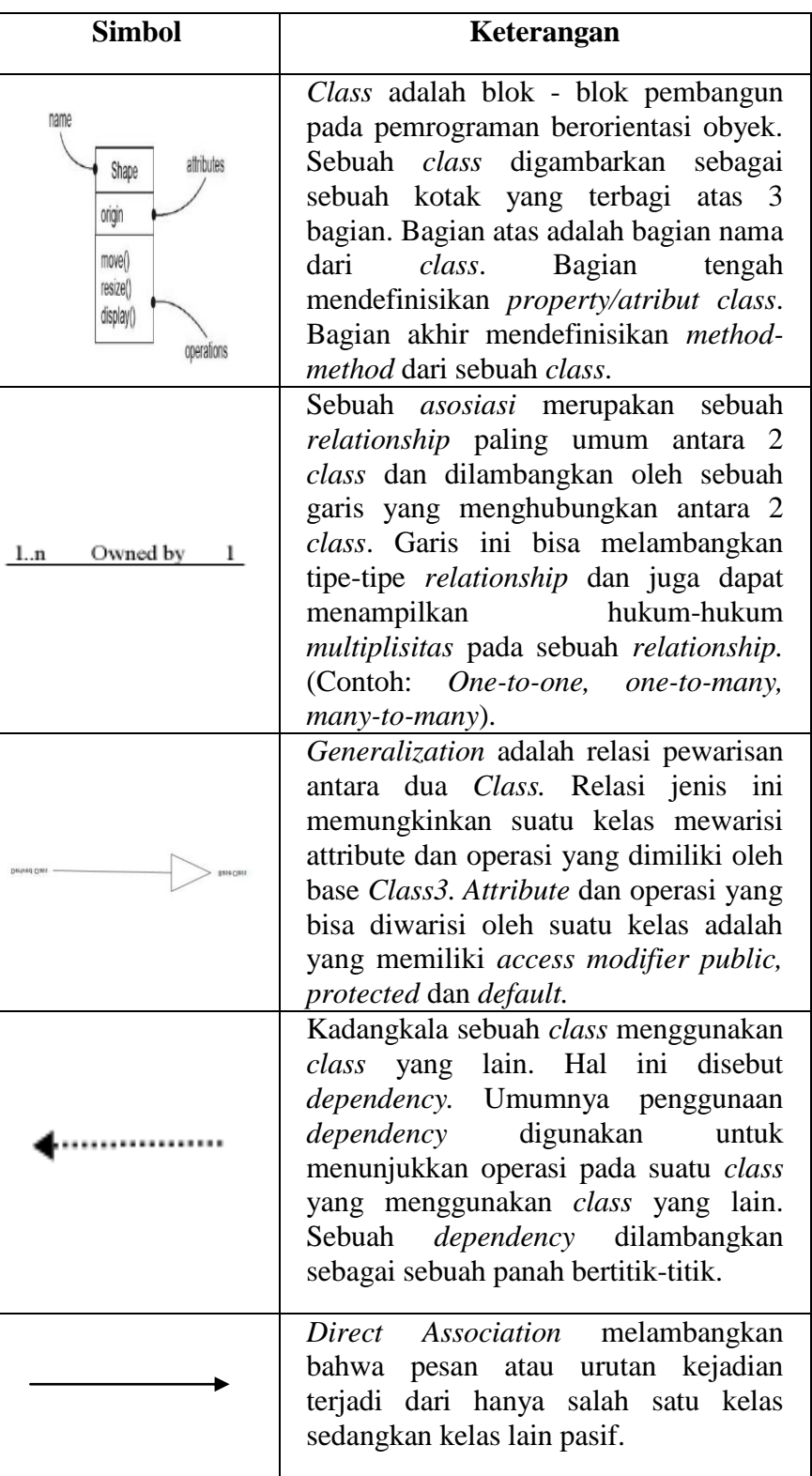

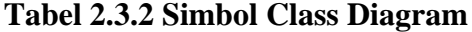

## **2.3.3. Activity Diagram**

Activity diagram menggambarkan *workflow* (aliran kerja) atau aktifitas dari sebuah sistem atau proses bisnis. Yang perlu diperhatikan disini adalah bahwa diagram aktivitas menggambarkan aktivitas sistem bukan apa yang dilakukan aktor, jadi aktivitas yang dapat dilakukan oleh sistem. Simbol-simbol yang digunakan untuk pembuatan *activity diagram* dapat dilihat pada tabel sebagai berikut :

| Simbol<br>D                                    | Deskripsi                                                                                     |
|------------------------------------------------|-----------------------------------------------------------------------------------------------|
|                                                |                                                                                               |
| Status awal<br>a                               |                                                                                               |
| g<br>r                                         | Status awal aktivitas sistem, sebuah diagram<br>aktivitas memiliki sebuah status awal         |
| <b>Aktivitas</b>                               |                                                                                               |
| a<br>m<br>aktivitas                            | Aktivitas yang dilakukan sistem, aktivitas<br>biasanya di awali dengan kata kerja             |
| Percabangan /<br>Recision<br>t<br>$\mathbf{i}$ | Asosiasi percabangan dimana jika ada pilihan<br>aktivitas lebih dari satu                     |
| Penggabungan<br>$\frac{1}{7}$ join<br>t<br>a   | Asosiasi penggabungan dimana lebih dari satu<br>aktivitas digabungkan menjadi satu            |
| Status akhir                                   |                                                                                               |
| a<br>t                                         | Status akhir yang dilakukan sistem, sebuah<br>diagram aktivitas memiliki sebuah status akhir. |

**Tabel 2.3.3. Simbol Activity Diagram**

#### **2.3.4. Sequence Diagram**

*Sequence diagram* menggambarkan kelakuan objek pada *use case* dengan mendeskripsikan waktu hidup objek dan *message*  yang dikirimkan dan diterima antar objek. Oleh karena itu untuk menggambar *Sequence diagram* maka harus diketahui objekobjek yang terlibat dalam sebuah *use case* beserta metodemetode yang dimiliki kelas yang diinstansiasi menjadi objek itu. Banyaknya *Sequence diagram* yang harus digambar adalah sebanyak pendefinisian *use case* yang memiliki proses sendiri atau yang penting semua *use case* yang telah didefinisikan interaksi jalannya pesan sudah dicakup pada *Sequence diagram* sehingga semakin banyak *use case* yang didefinisikan maka *Sequence diagram* yang harus dibuat juga semakin banyak.

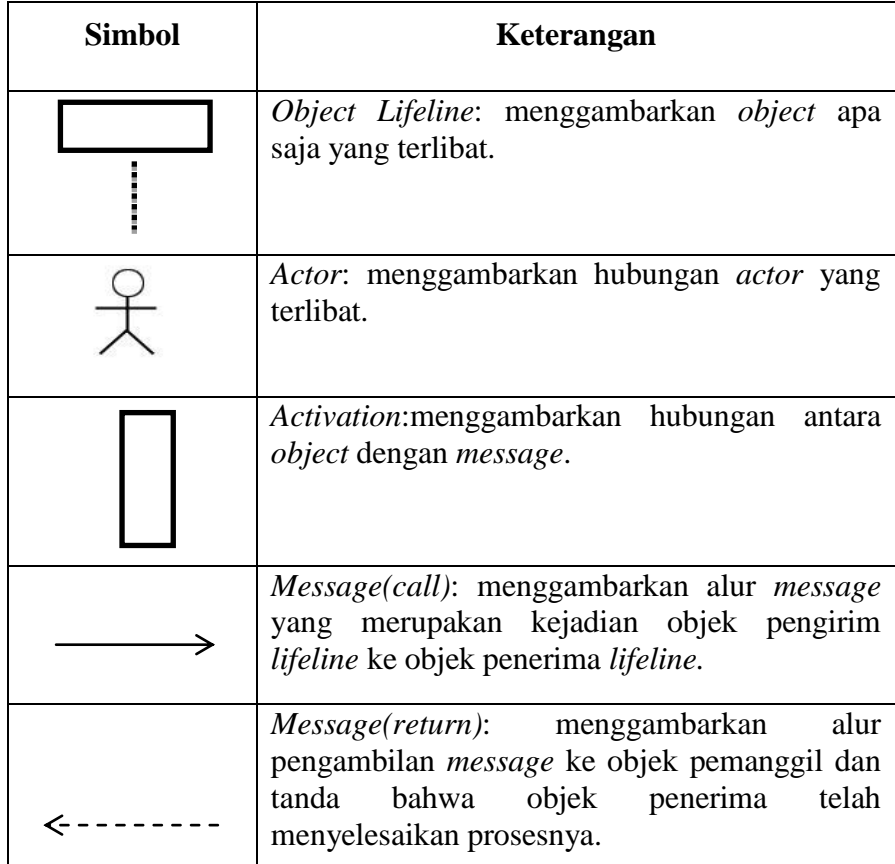

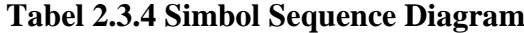

#### **2.3.5. Teori Pengembangan Sistem**

Pengembangan sistem *(systems development)* adalah menyusun sistem yang baru menggantikan sistem yang lama secara keseluruhan atau memperbaiki sistem yang ada. (Rosa A.S dan M. Shalahuddin, 2016) Pada penelitian ini menggunakan model *prototype* sebagai metode pengembangan sistem. Metode *prototype* dimulai dari tahap komunikasi. Tim pengembang perangkat lunak melakukan pertemuan dengan para stakeholder untuk menentukan kebutuhan perangkat lunak yang saat itu diketahui dan untuk menggambarkan area-area dimana definisi lebih jauh untuk iterasi selanjutnya.

Perencanaan iterasi pembuatan *prototype* dilakukan secara cepat. Setelah itu dilakukan pemodelan dalam bentuk "rancangan cepat". Pembuatan rancangan cepat berdasarkan pada representasi aspek-aspek perangkat lunak yang akan terlihat oleh para end user (misalnya rancangan antarmuka pengguna atau format tampilan). Rancangan cepat merupakan dasar untuk memulai konstruksi pembuatan *prototype*.

*Prototype* kemudian diserahkan kepada para stakeholder untuk mengevaluasi *prototype* yang telah dibuat sebelumnya dan memberikan umpan-balik yang akan digunakan untuk memperbaiki spesifikasi kebutuhan. Iterasi terjadi saat pengembang melakukan perbaikan terhadap *prototype* tersebut.

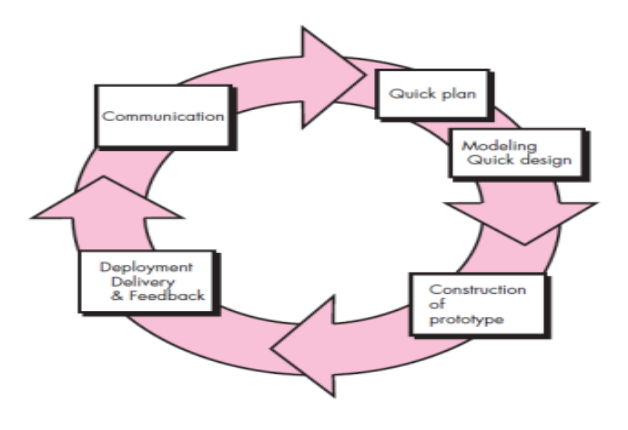

**Gambar Model Prototype**

#### **2.3.6. Tahapan Penelitian**

Tahapan yang digunakan dalam pengembangan sistem ini adalah sebagai berikut :

a. Pengumpulan Kebutuhan

Pada tahap ini pengumpulan data berupa literatur dari jurnal, skripsi, buku dan makalah dan wawancara yang berkaitan dengan sistem informasi kependudukan. Serta pengumpulan informasi dari pemakai terkait sistem yang ingin dibuat.

b. Membangun Prototype

Pada tahap ini dilakukan pembangunan *prototype* berdasarkan permintaan pemakai pada saat pengumpulan kebutuhan.

c. Evaluasi Prototype

Tahapan ini merupakan tindak lanjut dari tahap membangun prototype, dimana pemakai akan memberikan feedback terhadap sistem yang telah dibuat *prototype*-nya.

d. Mengkodekan Sistem

Pada tahap ini pengkodean menggunakan Bahasa pemrograman PHP berdasarkan *prototype* yang telah dibuat.

e. Evaluasi Sistem

Pada tahap ini dilakukan pengujian sistem dengan menggunakan *blackbox testing*.

f. Implementasi Sistem

Tahap implementasi sistem (*systems implementation*) merupakan tahap meletakkan sistem supaya siap untuk dioperasikan. Tahap ini termasuk juga kegiatan menulis kode program jika digunakan paket perangkat lunak aplikasi.

#### **BAB III**

#### **METODOLOGI PENELITIAN**

## **3.1. Metode Pengumpulan Data**

Metode pengumpulan data yang digunakan dalam penelitian ini adalah :

1. Wawancara

Yaitu dengan melakukan tanya jawab secara langsung dengan bagian yang menjalankan proses administrasi kependudukan untuk mendapatkan keterangan – keterangan yang diperlukan sebagai bahan penulisan laporan

2. Metode experimental

Pengumpulan data dilakukan dengan cara percobaan terhadap suatu hal, yang dilanjutkan dengan melakukan pengamatan dan pencatatan yang berkaitan dengan penelitian.

3. Studi pustaka

Dilakukan dengan cara membaca, mengutip dan membuat catatan yang bersumber pada bahan – bahan pustaka yang mendukung dan terkait, khususnya dalam pengembangan sistem administrasi kependudukan. Selanjutnya dengan cara mempelajari dan memahami jurnal – jurnal dan buku – buku referensi yang berhubungan dengan masalah yang akan dibahas dalam karya ilmiah ini. Hal ini dimaksudkan agar penulis memiliki landasan teori yang kuat.

#### **3.2. Jenis dan Sumber Data**

#### **3.2.1 Jenis Data**

Adapun data yang digunakan dalam penelitian ini adalah kualitatif dan kuantitatif.

a. Data kualitatif, yaitu data yang disajikan dalam bentuk verbal bukan dalam bentuk angka. Data kualitatif dalam penelitian ini yaitu gambaran obyek penelitian, meliputi : sejarah singkat berdirinya, letak geografis, visi dan misi, struktur organisasi, keadaan pegawai serta keadaan sarana dan prasarana.

b. Data kuantitatif, yaitu jenis data yang dapat diukur atau dihitung secara langsung yang upa informasi atau penjelasan yang dinyatakan dengan bilangan atau berbentuk angka. Dalam hal ini data kuantitatif yangdperlukan adalah: jumlah pegawai, jumlah sarana dan prasarana serta jumlah formulir.

## **3.2.2 Sumber Data**

Yang dimaksud dengan sumber data penelitian adalah subyek dari mana data dapat diperoleh. Dalam penelitian ini penulis menggunakan dua sumber data yaitu:

- a. Sumber data primer, yaitu data yang langsung dikumpulkan oleh peneliti dari sumber pertamanya. Adapun yang menjadi sumber data primer dalam penelitian ini adalah Kepala Seksi yang berhubungan langsung dengan proses administrasi kependudukan.
- b. Sumber data sekunder, yaitu data yang langsung dikumpulkan oleh peneliti sebagai penunjang dari sumber pertama. Dapat juga dikatakan data yang tersusun dalam bentuk dokumendokumen. Dalam penelitian ini, dokumentasi dan formulir merupakan sumber data sekunder.

#### **3.3. Analisis Sistem Berjalan**

Alur sistem yang berjalan pada Sistem Informasi Administrasi Data Kependudukan Berbasis Mobile Pada Kantor Kelurahan Gunung Mas Kecamatan Telukbetung Selatan Bandar Lampung adalah sebagai berikut:

a. Dimulai dari Warga datang ke Ketua RT untuk membuat Surat keterangan yaitu Seksi Pemerintahan dan Seksi Pembangunan dan Pemberdayaan Masyarakat dan melengkapi dengan berkas syaratnya melampirkan lunas PBB, KK, KTP.

- b. Lalu Surat keterangan yang sudah dilengkapi dan di cek oleh ketua RT jika tidak sesuai akan dikembalikan lagi ke warga, jika sesuai akan dikirimkan ke bagian pelayanan kelurahan untuk nantinya di otorisasi oleh sekretaris lurah atau lurah.
- c. Setelah surat keterangan yang sudah di otorisasi akan diberikan ke warga sesuai kebutuhan yang di ajukan pada proses pembuatan.

Gambar Bagan Alir Dokumen untuk Sistem Informasi Administrasi Data Kependudukan Berbasis Mobile Pada Kantor Kelurahan Gunung Mas Kecamatan Telukbetung Selatan Bandar Lampung yang berjalan dapat dilihat pada gambar di bawah ini :

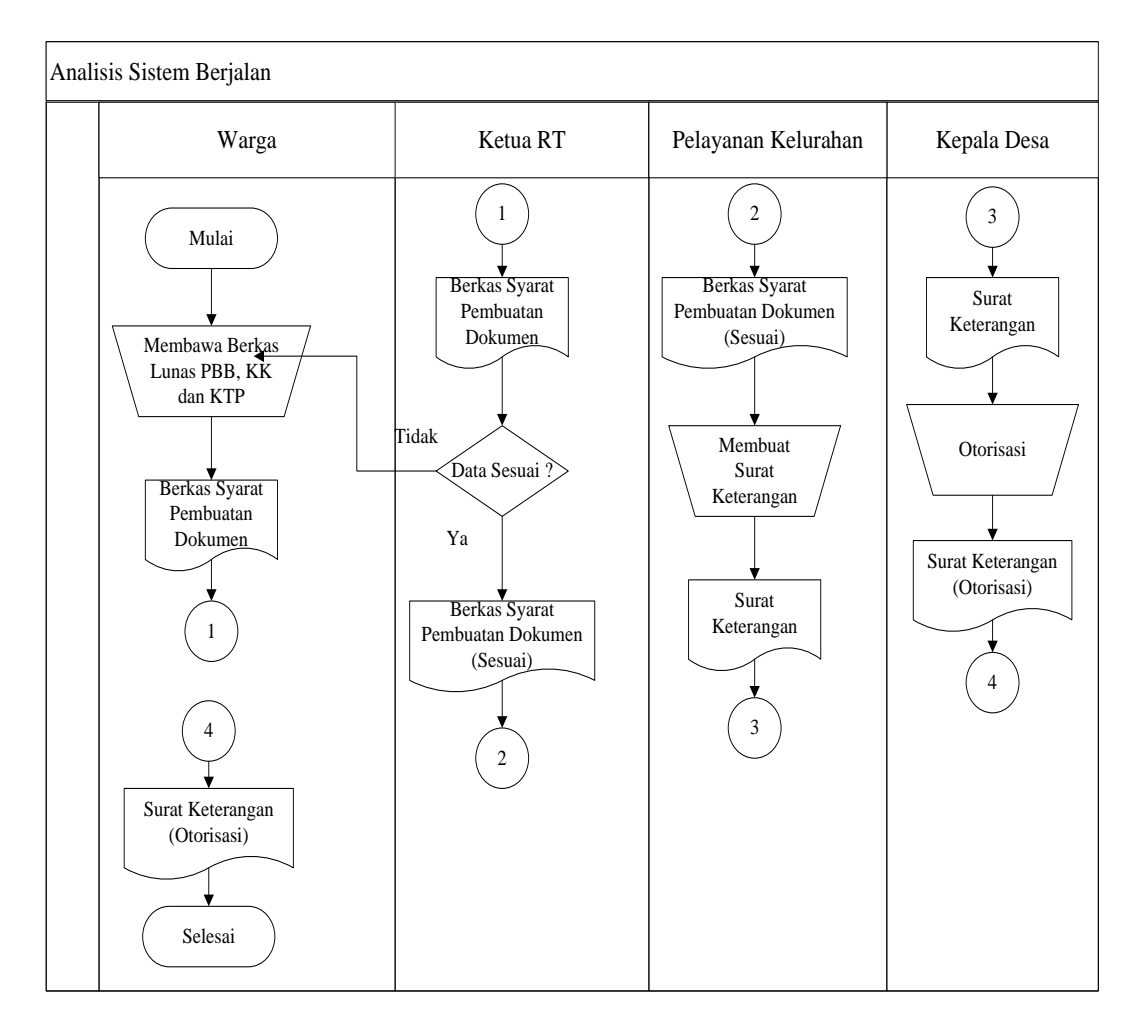

**Gambar 3.3 Bagan Alir Dokumen Analisis Sistem Berjalan Pengajuan Pembuatan Dokumen**
#### **3.4. Analisis Kebutuhan Sistem**

Analisis kebutuhan sistem dapat digolongkan dalam dua tipe, yaitu kebutuhan *fungsional* dan kebutuhan *non-fungsional* :

#### **A. Kebutuhan** *Fungsional*

Kebutuhan *fungsional* Sistem Informasi Administrasi Data Kependudukan Berbasis Mobile Pada Kantor Kelurahan Gunung Mas Kecamatan Telukbetung Selatan Bandar Lampung sebagai berikut :

- a. Sistem mampu menerima inputan berupa pilihan kebutuhan surat keterangan warga yaitu Seksi Pemerintahan, Seksi Pembangunan dan Pemberdayaan Masyarakat.
- b. Sistem mampu menampilkan Bukti Pengajuan yang digunakan warga untuk mengambil surat keterangan di kelurahan .
- c. Sistem mampu memberikan keterangan proses pembuatan dokumen apakah dokumen untuk kebutuhan surat keterangan warga yaitu Seksi Pemerintahan, Seksi Pembangunan dan Pemberdayaan Masyarakat sudah selesai dibuat oleh kelurahan.

### **B. Kebutuhan** *Non Fungsional*

Kebutuhan *System Development* Sistem Informasi Administrasi Data Kependudukan Berbasis Mobile Pada Kantor Kelurahan Gunung Mas Kecamatan Telukbetung Selatan Bandar Lampung adalah sebagai berikut :

#### **1. Operasional**

- a. Menggunakan Sistem Operasi *Microsoft Windows* 7/8/10.
- b. *Processor* Dual Core 2,00 Ghz.
- c. Printer untuk mencetak surat rekom*.*
- d. Bahasa pemrograman menggunakan *Preprocessor Hypertext* (*PHP*).
- e. Menggunakan Bootstrap sebagai *framework* awal dan *Notepad++*  sebagai editor.
- f. *MySQL* sebagai *database.*
- g. *SQLyog* ( *tools* untuk membuat *basis data* ).

## **2. Keamanan**

Bagian Pelayanan Kelurahan dilengkapi dengan login sebagai hak akses dengan username dan password yang di enkripsi sehingga, tidak semua orang bisa menggunakan sistem.

## **3.5. Desain Logis**

Desain logis adalah tahap perancangan aktifitas pengolahan data dihasilkan secara otomatis dan akurat. Pada tahap ini merupakan aktivitas pengembangan sistem yang mendesain sistem secara terkonsep yang gunanya untuk mengetahui desain sistem apa yang akan dibuat. Desain logis terdiri dari *Use Case Diagram, Class Diagram, Activity Diagram.*

## *A. Use Case* **Diagram**

*Use Case* atau diagram *Use Case* menggambarkan sistem yang akan dibuat dan mendeskripsikan sebuah interaksi antara *actor* dengan sistem yang akan dibuat. *Use Case* diagram pada Sistem Informasi Administrasi Data Kependudukan Berbasis Mobile Pada Kantor Kelurahan Gunung Mas Kecamatan Teluk Betung Selatan Bandar Lampung.

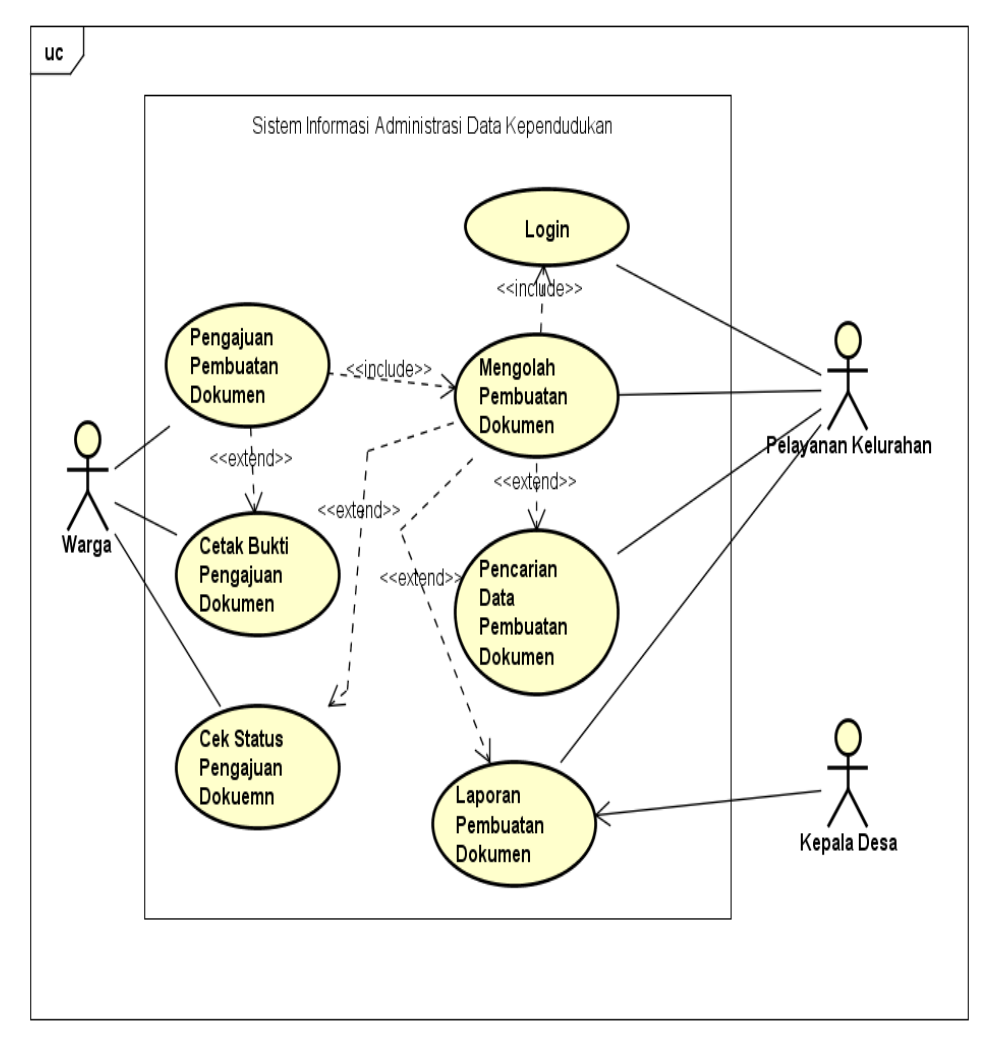

powered by Astah

**Gambar 3.4.** *Use Case* **Diagram**

## **B.** *Activity Diagram* **Warga**

*Activity Diagram* warga yang menunjukkan langkah – langkah dalam proses kerja sistem.

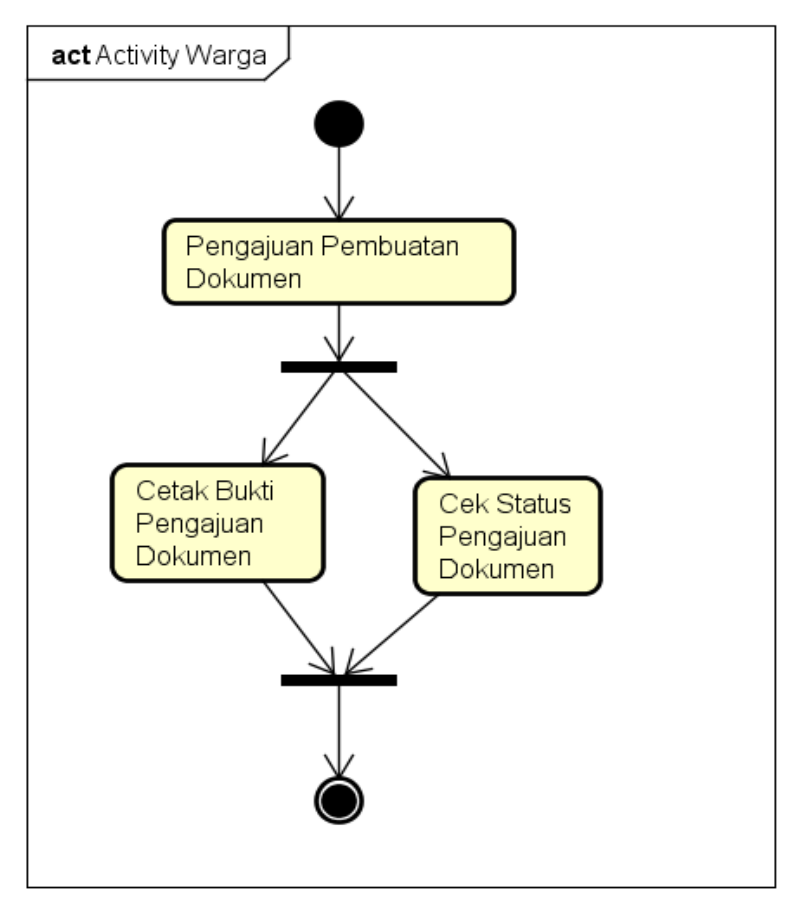

**Gambar 3.5.** *Activity Diagram* **Warga**

## **C.** *Activity Diagram* **Pelayanan Kelurahan**

*Activity Diagram* warga yang menunjukkan langkah – langkah dalam proses kerja sistem.

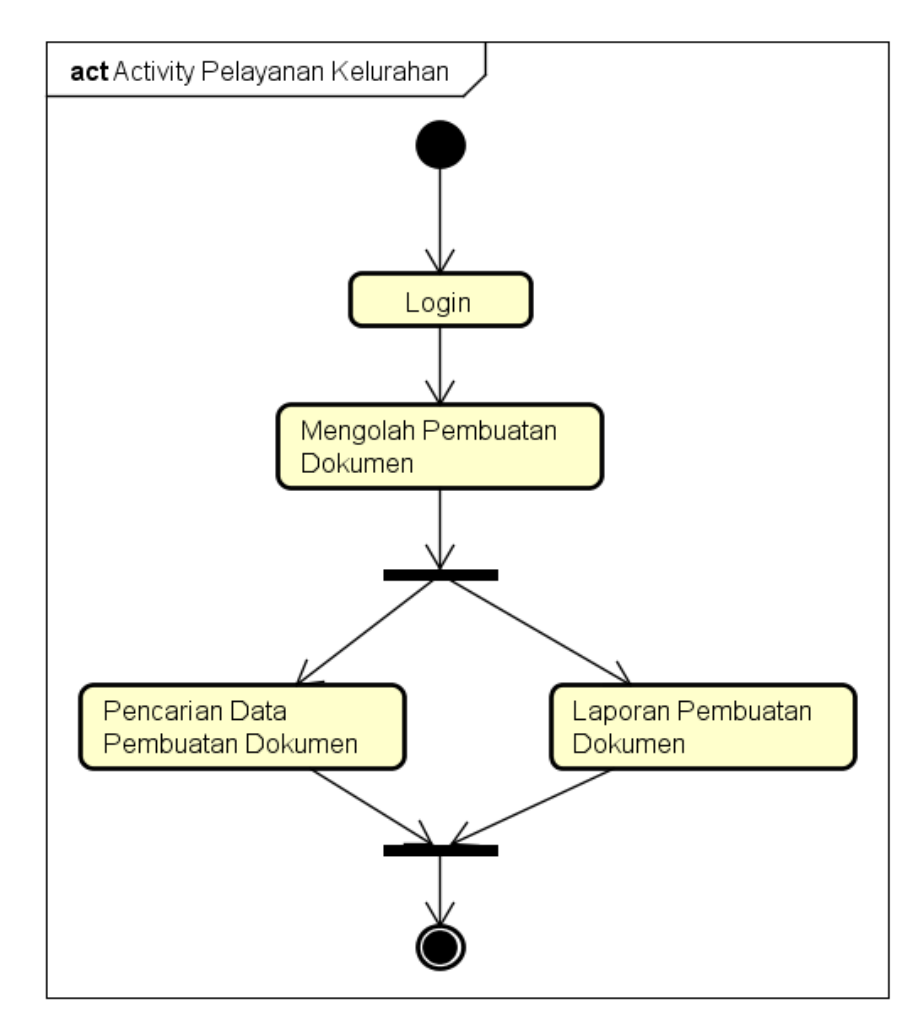

powered by Astahes

**Gambar 3.6.** *Activity Diagram* **Pelayanan Kelurahan**

## *D. Class Diagram*

Rancangan dari sistem yang akan dibuat dapat dilihat pada gambar berikut :

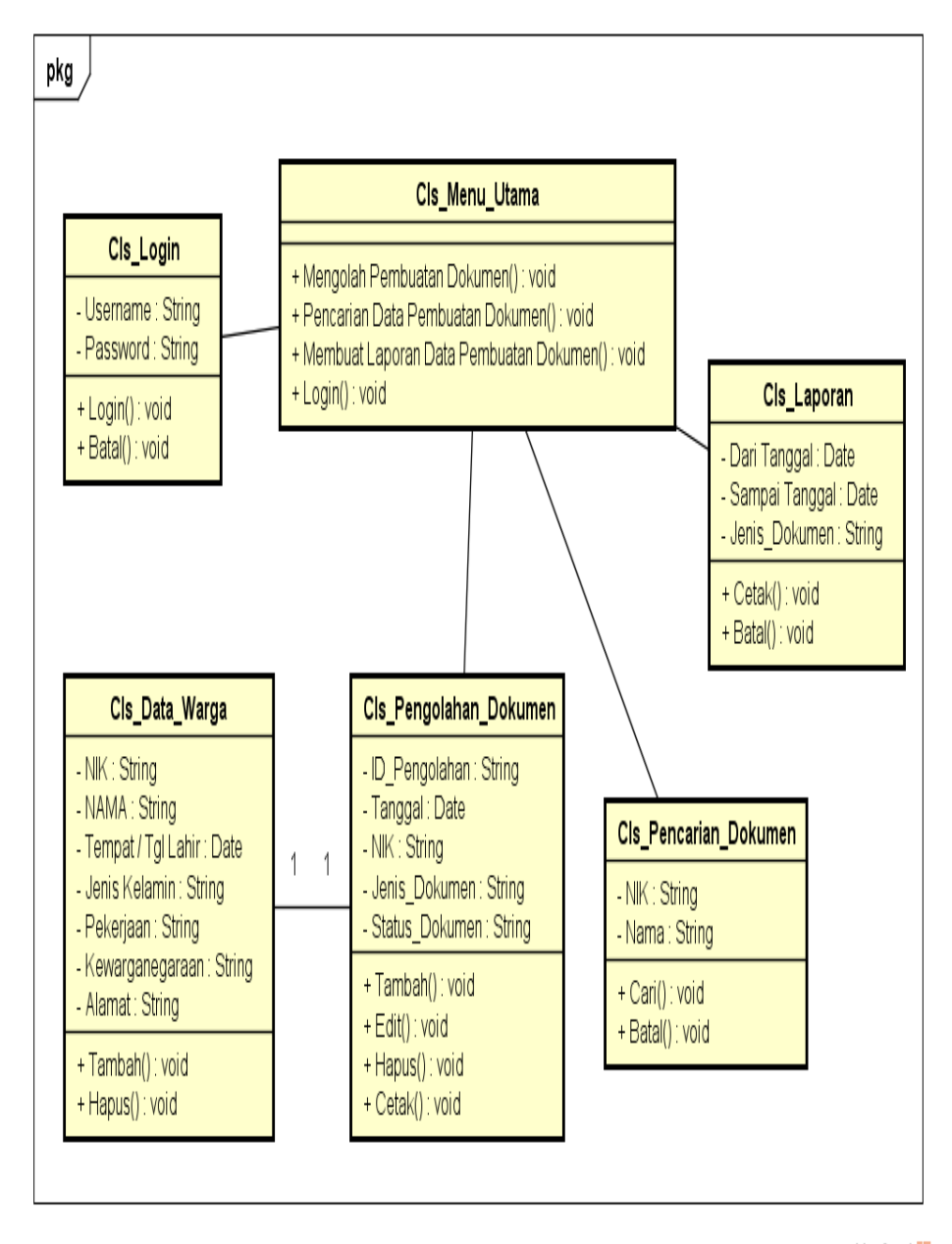

**Gambar 3.7.** *Class Diagram*

powered by Astah

## **BAB IV**

## **HASIL DAN PEMBAHASAN**

### **4.1. Rancangan Tampilan (Desain Interface)**

### **4.1.1 Rancangan Input**

## **A. Rancangan Input Warga**

## **1.** *Layout Menu Utama*

Tampilan *Layout* Menu Utama ini untuk warga dengan menggunakan *smartphone,* berikut tampilannya dapat dilihat pada gambar dibawah ini :

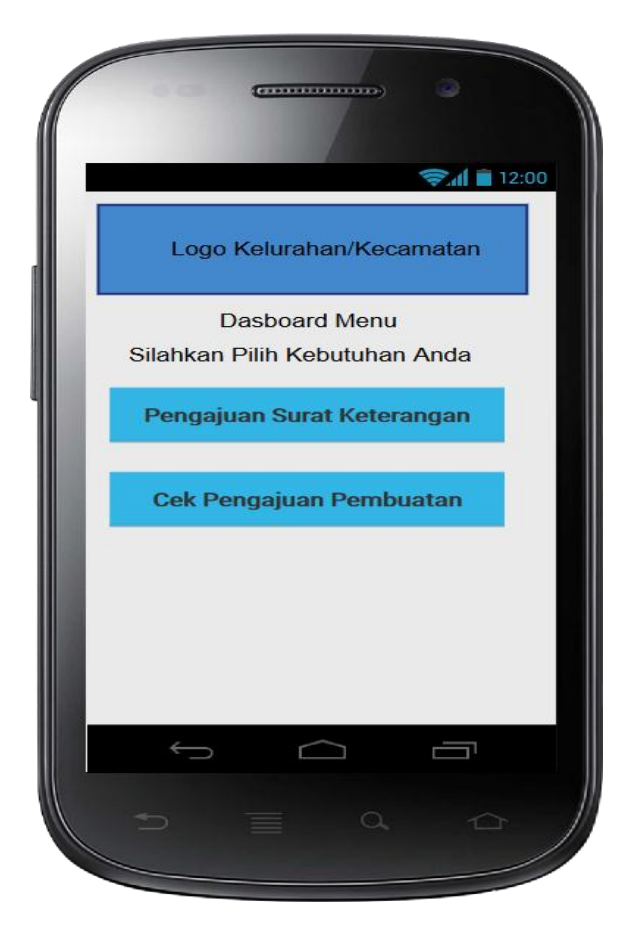

**Gambar 4.1** *Layout* **Menu Utama**

# **2.** *Layout* **Pengajuan Pembuatan Dokumen**

Tampilan *Layout* Pengajuan Pembuatan Dokumen ini untuk warga dengan menggunakan *smartphone,* berikut tampilannya dapat dilihat pada gambar dibawah ini :

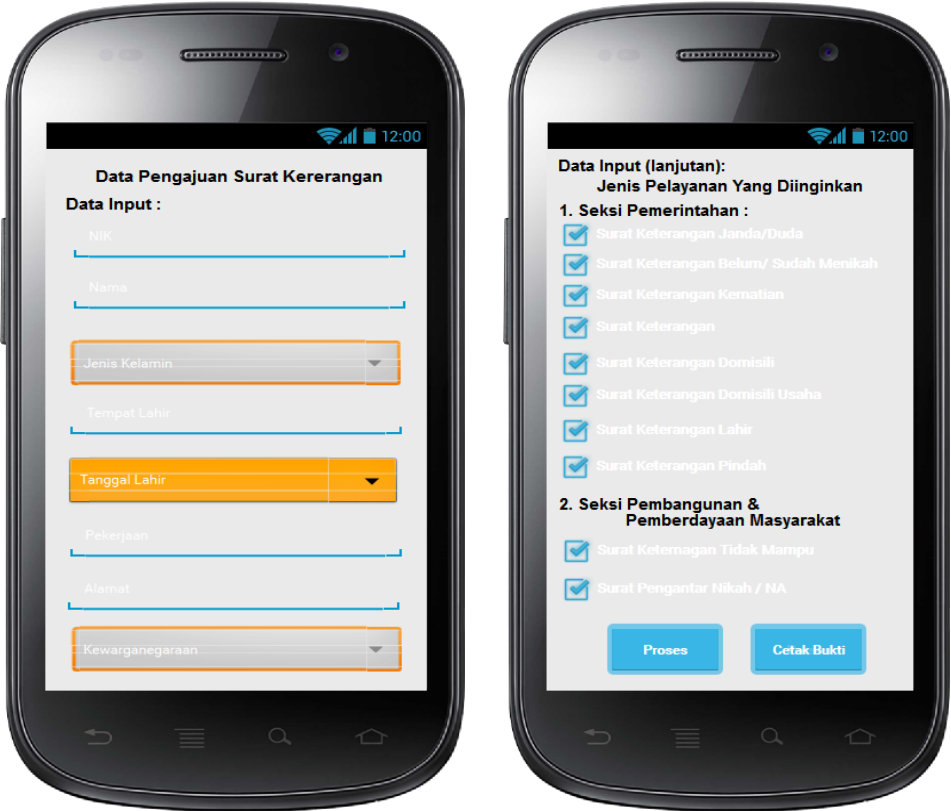

**Gambar 4.2** *Layout* **Pengajuan Pembuatan Dokumen**

## **3. Layout Cek Pengajuan Pembuatan Dokumen**

Berikut tampilannya dapat dilihat pada gambar dibawah ini :

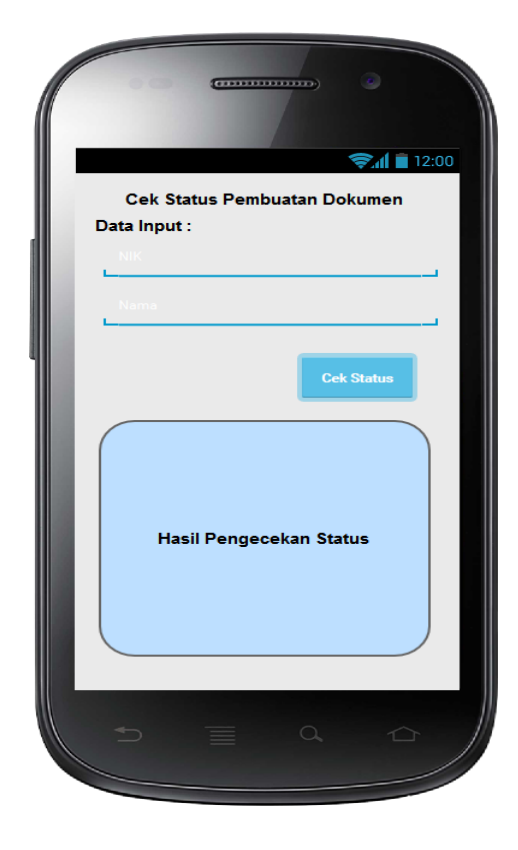

**Gambar 4.3** *Layout* **Cek Pengajuan Pembuatan Dokumen**

## **B. Rancangan Input Pelayanan Kelurahan**

## **1.** *Page* **Login**

Tampilan *login* ini berupa website untuk pelayanan kelurahan*,*  berikut tampilan login dapat dilihat pada gambar dibawah ini :

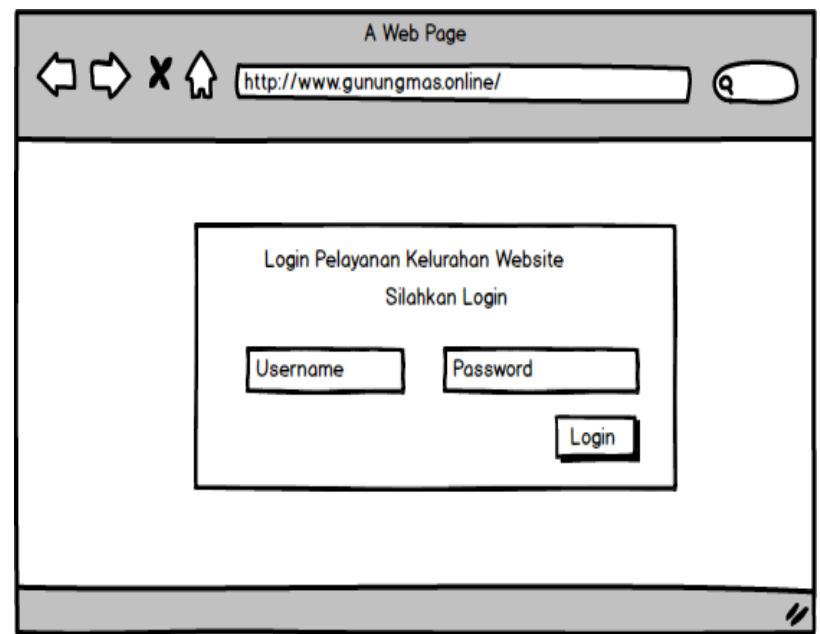

**Gambar 4.4** *Page Login*

## **2.** *Page* **Menu Utama**

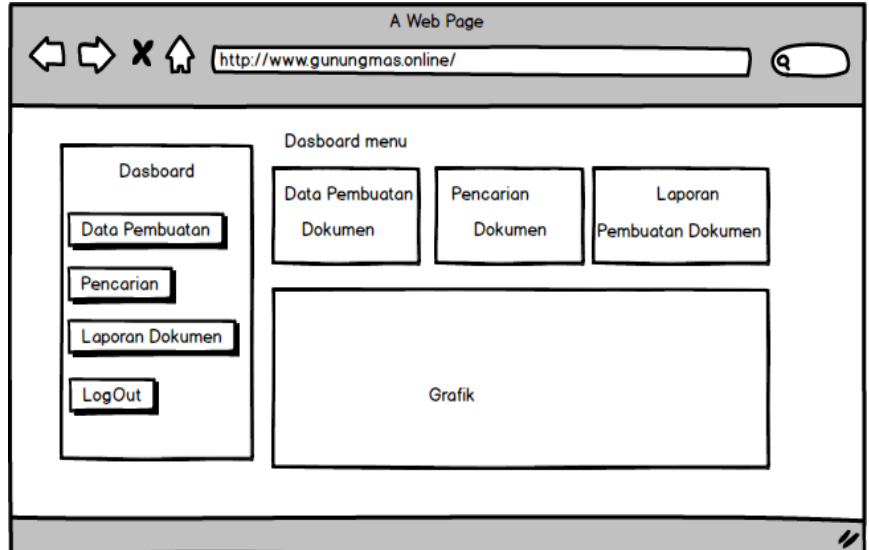

**Gambar 4.5** *Page Menu Utama*

# **3.** *Page* **Pengolahan Pembuatan Dokumen**

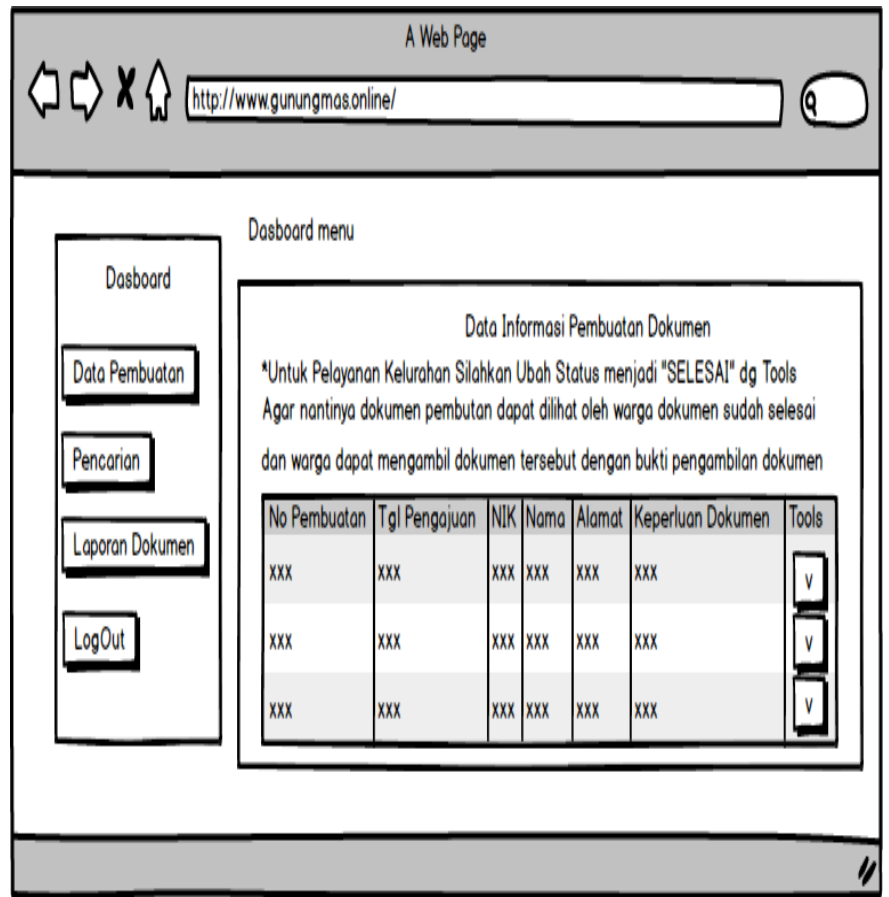

**Gambar 4.6** *Page* **Pengolahan Pembuatan Dokumen**

# *4. Page* **Pencarian Dokumen**

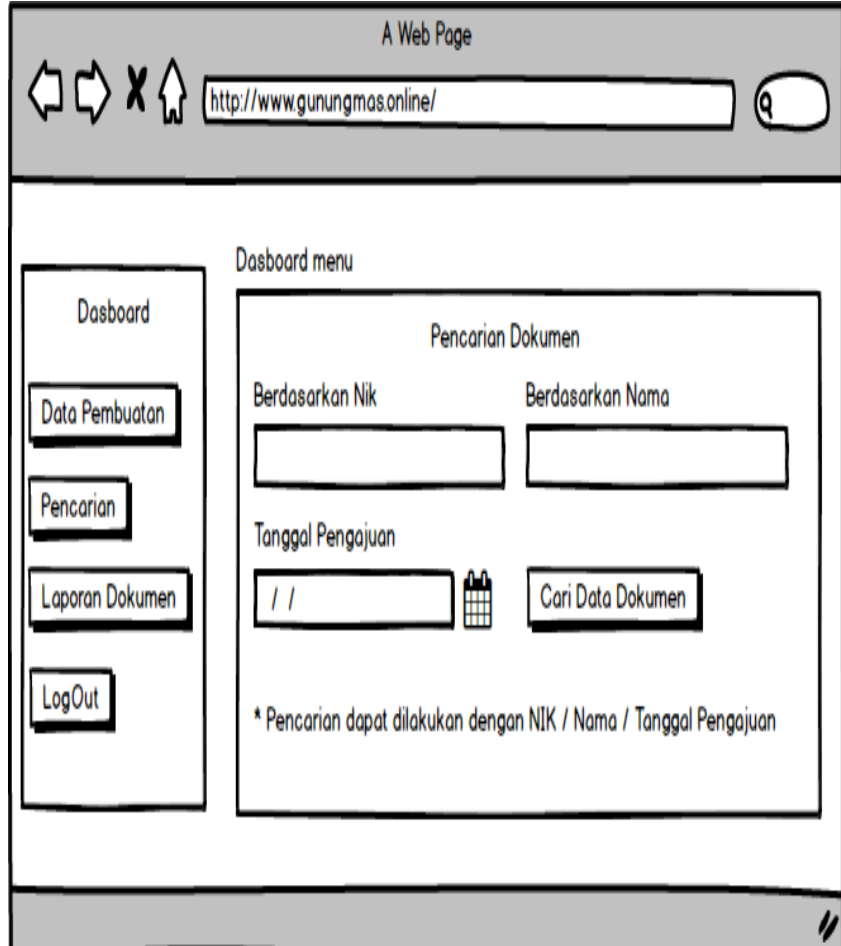

**Gambar 4.7** *Page* **Pencarian Dokumen**

# *5. Page* **Laporan Pembuatan Dokumen**

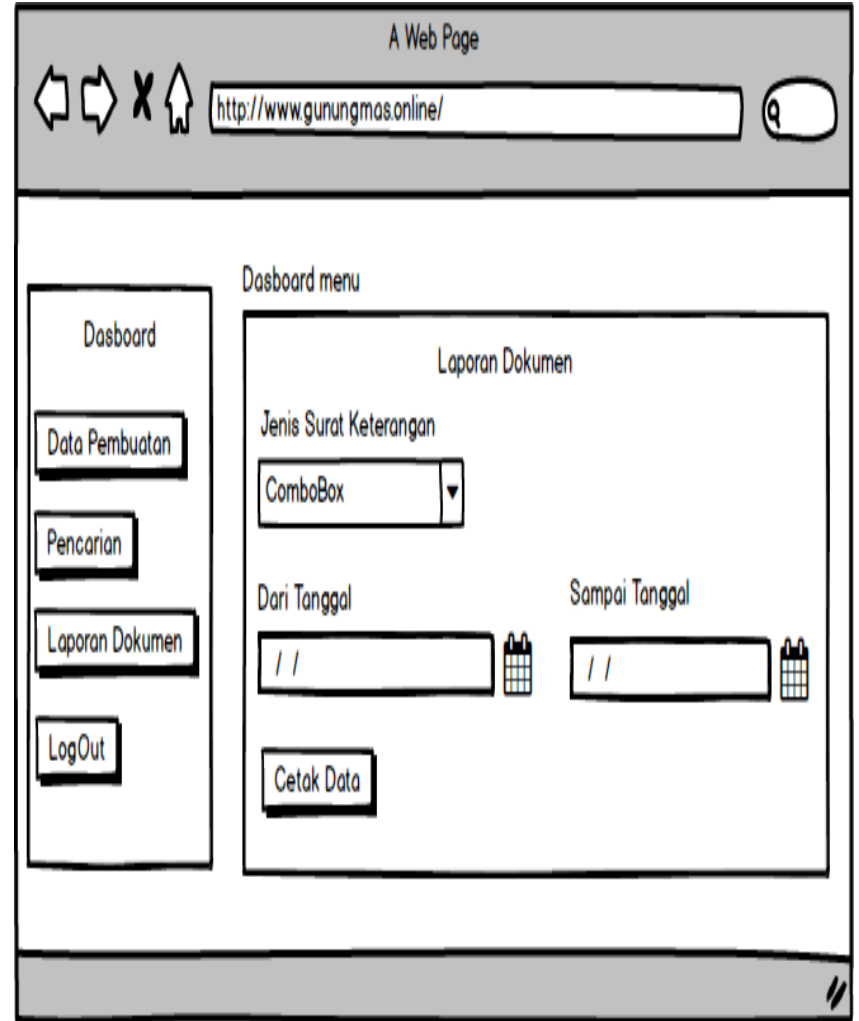

**Gambar 4.8** *Page* **Laporan Pembuatan Dokumen**

# **4.4.2. Rancangan Output**

## **A. Bukti Pembuatan Dokumen**

Rancangan antarmuka dilihat pada gambar dibawah ini :

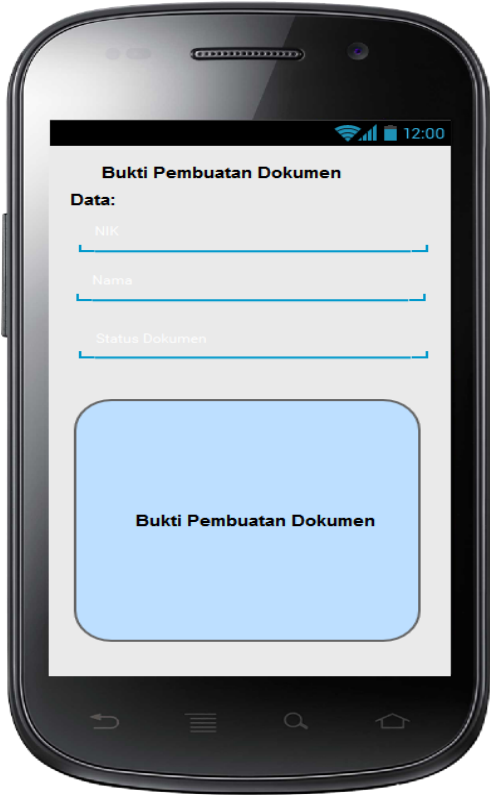

**Gambar 4.9 Bukti Pembuatan Dokumen**

## **B. Laporan Data Pembuatan Dokumen**

Rancangan antarmuka memiliki fungsi untuk digunakan melihat secara priode dari pembuatan dokumen*.* Rancangan antarmuka dilihat pada gambar dibawah ini :

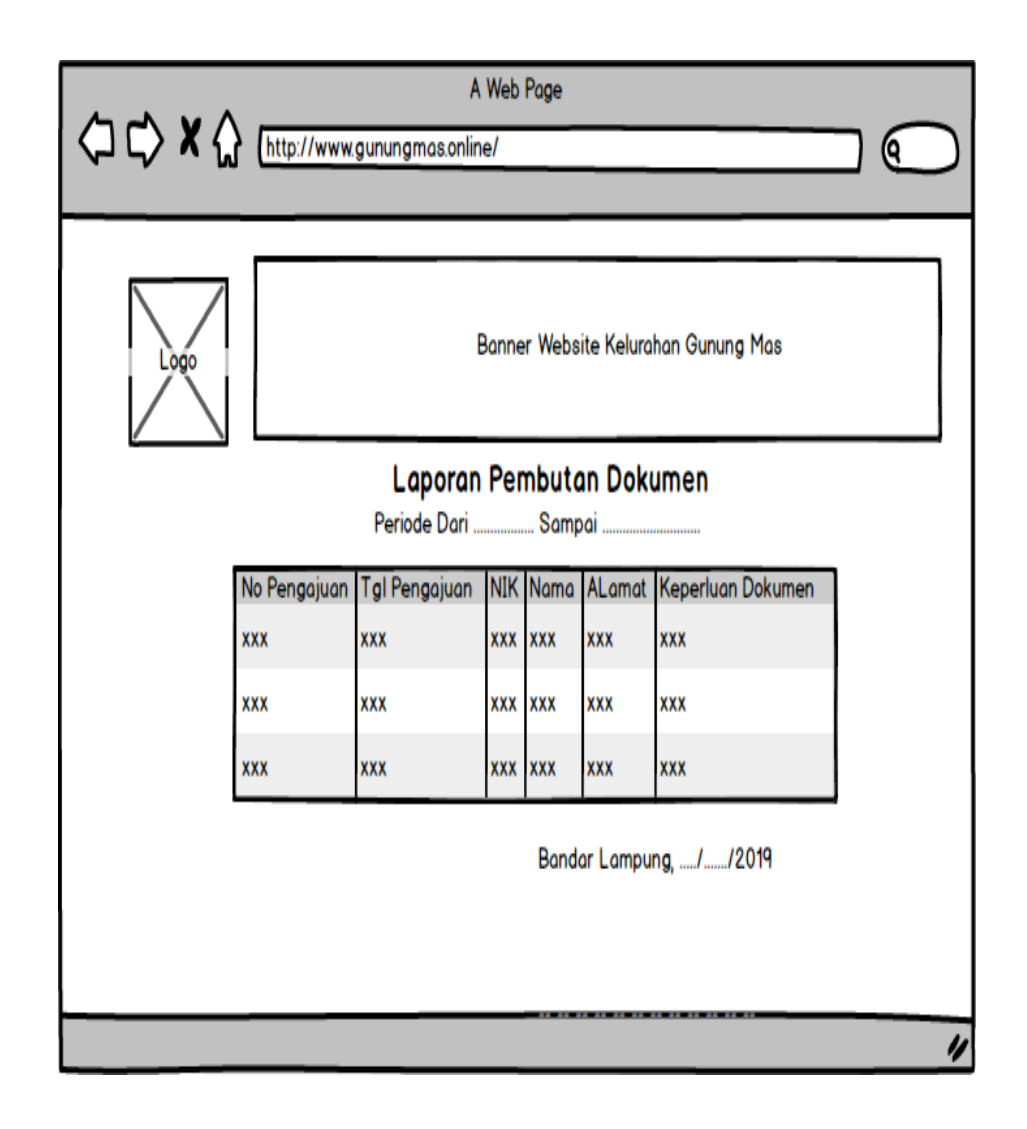

**Gambar 4.10** *Page* **Laporan Data Pembuatan Dokumen**

#### **BAB V**

## **KESIMPULAN DAN SARAN**

#### **5.1. Kesimpulan**

Berdasarkan dari penelitian yang telah dilakukan oleh penulis di Kantor Kelurahan Gunung Mas Kecamatan Telukbetung Selatan Kota Bandar Lampung maka dapat disimpulkan sebagai berikut :

- 1. Sistem Informasi Administrasi Data Kependudukan Berbasis Mobile Pada Kantor Kelurahan Gunung Mas Kecamatan Telukbetung Selatan Kota Bandar Lampung berfungsi untuk menghasilkan pelayanan pada masyarakat yang efektif dan efisien dibanding sistem terdahulu karena menggunakan *mobile.*
- 2. Sistem Informasi Administrasi Data Kependudukan Berbasis Mobile Pada Kantor Kelurahan Gunung Mas Kecamatan Telukbetung Selatan Kota Bandar Lampung dapat digunakan dimana saja dan kapan saja sesuai kebutuhan warga, karena system informasi ini menjabarkan pola alur kegiatan proses yang lebih baik dan mendetail dari alur kegiatan sebelumnya.
- 3. Proses pengolahan data warga yang tadinya dilakukan dengan manual, dimana prosesnya masih berupa pencatatan dan penyimpanan data yang masih berbentuk arsip-arsip / berkas, dengan aplikasi kependudukan ini dapat mempermudah proses pengolahan data, kepraktisan dan otomatisasi dalam pemakaiannya, sehingga prosesnya lebih cepat dan efektif.
	- a. Dengan proses pengolahan yang dilakukan secara komputerisasi seperti penginputan dan pencarian data penduduk yang melakukan surat pindah dapat meminimalisasikan kesalahan pada proses penambahan data serta mempermudah proses pencarian berkas warga dalam mengurus surat.
	- *b.* Dengan adanya penyimpanan data yang sudah berbentuk *database,*  maka kemungkinan tidak akan terjadi duplikasi data.

c. Sistem Informasi Administrasi Data Kependudukan Berbasis Mobile Pada Kantor Kelurahan Gunung Mas Kecamatan Telukbetung Selatan Kota Bandar Lampung ini dapat mempermudah, mempercepat dan memperlancar informasi warga yang membutuhkan.

## **5.2. Saran**

Saran yang dapat diberikan terhadap Sistem Informasi Administrasi Data Kependudukan Berbasis Mobile Pada Kantor Kelurahan Gunung Mas Kecamatan Telukbetung Selatan Kota Bandar Lampung adalah sebagai berikut:

- 1. Agar pencarian data lebih cepat sebaiknya digunakan filter untuk mencari siapa saja warga yang sudah membuat surat- surat dikelurahan.
- 2. Untuk melengkapi berkas pengajuan pembuatan surat perlu ditambahkan tanda lunas PBB tahun berjalan dengan cara diupload.
- 3. Sistem Informasi yang dikembangkan ini merupakan suatu bentuk sistern informasi komputerisasi yang belum begitu sempurna sehingga perlu dilakukan penyempurnaan, pengembangan dan perbaikan sistem sesuai kebutuhan pengguna sistem.
- 4. Sebelum diimplementasikan, diharapkan dilakukan pengujian sistem yang dibangun dan dipastikan sesuai dengan keinginan dan kebutuhan instansi pemerintah di Kelurahan Gunung Mas Kecamatan Telukbetung Selatan Kota Bandar Lampung.
- 5. Diharapkan dilakukan pelatihan terlebih dahulu agar pengguna benarbenar memahami sistem dan cara penggunaannya sekaligus pemeliharaannya. Sehingga sistem dapat digunakan dengan optimal untuk jangka waktu yang lama.

## **DAFTAR PUSTAKA**

- Abdul Kadir, Pengenalan Sistem Informasi Edisi Revisi. Yogyakarta : Andi Offset. 2014.
- Roger S Pressman, Php, *Rekayasa Perangkat Lunak Buku Satu*, Penerbit Yogyakarta, 2015.
- Rossa AS & M. Shalahuddin [\(https://www.maxmanroe.com.14-02-2016.14:45\)](https://www.maxmanroe.com.14-02-2016.14:45/)
- Website Wikipedia. *[https://id.wikipedia.org/wiki/MySQL.](https://id.wikipedia.org/wiki/MySQL.diakses%20tanggal%2027)*diakses tanggal 27 Agustus 2018

*[https://rahmatarifianto.wordpress.com.](https://rahmatarifianto.wordpress.com/)* Pengertian Flowchart dan jenis-jenisnya diakses 20 November 2014

Informasi Raymond Mcleod [\(https://www.maxmanroe.com.14-02-2019.14:45\)](https://www.maxmanroe.com.14-02-2019.14:45/)

Sistem Informasi Robert A. Leitch [\(http://www.artikelsiana.com2015/09.14-02-](http://www.artikelsiana.com2015/09.14-02-%202019.14:48) [2019.14:48\)](http://www.artikelsiana.com2015/09.14-02-%202019.14:48)

- Pressman, Roger S. Rekayasa Perangkat Lunak Buku Satu, Pendekatan Praktisi (Edisi 7).Yogyakarta: Andi. 2012.
- PURWATI, Neni; HALIMAH, Halimah; RAHARDI, Agus.Perancangan Website Program Studi Sistem Informasi Institut Informatika Dan Bisnis Darmajaya Bandar Lampung

# **LAMPIRAN**

 $\langle$ ?php session\_start(); ? $>$  $\langle$ ?php

if(isset(\$\_SESSION['username'])){

error\_reporting(E\_ALL ^ (E\_NOTICE | E\_WARNING));

include "config.php";

 \$no\_pembuatan = \$\_POST['no\_pembuatan']; \$no informasi =  $$$  POST['no informasi']; \$keterangan = \$\_POST['keterangan'];

 $$id\_dinas = $_POST['id\_dinas']$ ; \$id\_dinas\_awal = \$\_POST['id\_dinas\_awal']; \$nama = \$\_POST['nama\_dinas']; \$jabatan = \$\_POST['jabatan'];

 $\text{Sstatus} = \sum_{i} \text{POST}['status']$ ;

```
if($no_pembuatan=="" )
{
   ?>
   <script language=javascript>
        alert("Masih Terdapat inputan Kosong");
   document.location.href="data_informasi.php";
   </script>
```
 $\langle$ ?php

} else {

// Insert data into mysql \$sql="UPDATE tbl\_pembuatan SET status='\$status' WHERE no\_pembuatan='\$no\_pembuatan'";

\$result=mysqli\_query(\$koneksi,\$sql);

// if successfully insert data into database, displays message "Successful". if(\$result){

```
 $sql2="UPDATE tbl_informasi SET 
keterangan='$keterangan',id_dinas='$id_dinas' WHERE 
no_informasi='$no_informasi'";
```

```
$result2=mysqli_query($koneksi,$sql2);
```
 //\$sql3="insert into tbl\_dinas(id\_dinas,nama,jabatan) values('\$id\_dinas','\$nama','\$jabatan')";

```
//$result3=mysqli_query($koneksi,$sql3);
```

```
?>
   <script language=javascript>
        alert("Berhasil Edit Data");
    document.location.href="data_informasi.php";
   </script> 
<?php
}
else {
//echo "ERROR INPUT DATA!!";
   echo "Error :".$sql."<br>".mysqli_error($conn);
?>
   <script language=javascript>
        alert("Kegagalan Sistem, silahkan coba lagi");
    document.location.href="data_informasi.php";
   </script>
<?php
}
}
}
else
{
        ?>
     <script>
            alert("Maaf Login Dulu Yah");
```

```
 document.location.href="login.php";
          </script>
   \langle?php
}
?>
<script>
       alert('Maaf Login Dulu Yah');
   document.location.href="login.php";
   </script> 
   \langle?php
}
?>
\langle?php
session_start();
error_reporting(E_ALL ^ (E_NOTICE | E_WARNING));
include "config.php";
$username=$_POST['username'];
$password=$_POST['password'];
if($username == " \parallel $password == ")
{
  ?>
   <script language=javascript>
       alert('masih ada data kosong');
   document.location.href="login.php";
   </script> 
 \langle?php
}
else
{
$q = "SELECT * FROM tbl_hak_akses WHERE username = '$username'";
$result = mysqli_query($koneksi,$q);
$data = mysqli_fetch_assoc($result);
//cek kesesuaian password masukan dengan database
if ($password == $data['password']) {
//menyimpan tipe user dan username dalam session
    $_SESSION['username'] = $data['username']; 
    $_SESSION['status'] = $data['status']; 
\gamma <script language=javascript>
       alert('Selamat Datang');
   document.location.href="home.php";
   </script>
```

```
<?php
}else{
       ?>
   <script language=javascript>
       alert('Kesalahan Username atau Password');
   document.location.href="login.php";
   </script> 
   <?php
}
echo mysql_error();
}
?>
\langle?php session_start(); ?><?php
  include "atas.php";
include "config.php";
?>
```
<?php

if(isset(\$\_SESSION['username'])){

```
 if($_SESSION['status']=="capil"){
```
?>

```
 <div class="wrapper ">
```
 <div class="sidebar" data-color="purple" data-background-color="white" dataimage="assets/img/sidebar-1.jpg">

```
 <div class="logo">
  <a href="" class="simple-text logo-normal">
   MENU
  </a>
\langlediv> <div class="sidebar-wrapper">
  <ul class="nav">
   <li class="nav-item active ">
    <a class="nav-link" href="home.php">
     <i class="material-icons">dashboard</i>
     <p>Dashboard</p>
```

```
 </a>
\langle/li\rangle
```

```
 <li class="nav-item ">
        <a class="nav-link" href="data_informasi">
         <i class="material-icons">account_balance_wallet</i>
         <p>Data Informasi</p>
        </a>
      \langleli\rangle <li class="nav-item ">
        <a class="nav-link" href="laporan">
         <i class="material-icons">print</i>
         <p>Laporan Dokumen</p>
        </a>
      \langleli\rangle <li class="nav-item ">
        <a class="nav-link" href="logout.php">
         <i class="material-icons">settings_power</i>
         <p>Log Out</p>
        </a>
      \langleli>
     \langle \text{ul} \rangle\langlediv>\langlediv> <div class="main-panel">
    <!-- Navbar -->
    <nav class="navbar navbar-expand-lg navbar-transparent navbar-absolute 
fixed-top ">
      <div class="container-fluid">
       <div class="navbar-wrapper">
        <a class="navbar-brand" href="#pablo">Dashboard Menu</a>
      \langlediv> <button class="navbar-toggler" type="button" data-toggle="collapse" aria-
controls="navigation-index" aria-expanded="false" aria-label="Toggle 
navigation">
        <span class="sr-only">Toggle navigation</span>
        <span class="navbar-toggler-icon icon-bar"></span>
        <span class="navbar-toggler-icon icon-bar"></span>
        <span class="navbar-toggler-icon icon-bar"></span>
       </button>
       <div class="collapse navbar-collapse justify-content-end">
      \langlediv>\langlediv>\langlenav>
```

```
\langle!-- End Navbar --\rangle <div class="content">
  <div class="container-fluid">
   <div class="row">
    <div class="col-lg-4 col-md-6 col-sm-6">
      <div class="card card-stats">
         <a href="data_pembuatan">
       <div class="card-header card-header-info card-header-icon">
        <div class="card-icon">
         <i class="material-icons">account_balance_wallet</i>
       \langlediv> <p class="card-category">Master Data</p>
        <h4 class="card-title">Data Pembuatan</h4>
      \langlediv> </a>
       <div class="card-footer">
        <div class="stats">
         <i class="material-icons">credit_card</i>
         View Data Pembuatan....
       \langlediv>\langlediv>\langlediv\rangle\langlediv> <div class="col-lg-4 col-md-6 col-sm-6">
      <div class="card card-stats">
         <a href="data_informasi">
       <div class="card-header card-header-danger card-header-icon">
        <div class="card-icon">
         <i class="material-icons">account_balance_wallet</i>
       \langlediv> <p class="card-category">Informasi</p>
        <h4 class="card-title">Data Informasi</h4>
      \langlediv> </a>
       <div class="card-footer">
        <div class="stats">
         <i class="material-icons">credit_card</i>
         View Data Informasi...
       \langlediv>\langlediv>\langlediv>\langlediv>
```

```
\langlediv class="col-lg-4 col-md-6 col-sm-6">
 <div class="card card-stats">
```

```
 <a href="laporan">
   <div class="card-header card-header-success card-header-icon">
    <div class="card-icon">
      <i class="material-icons">print</i>
   \langlediv> <p class="card-category">Print Laporan</p>
    <h4 class="card-title">Laporan Pembuatan Dokumen</h4>
  \langlediv> </a>
   <div class="card-footer">
    <div class="stats">
      <i class="material-icons">print</i>
      Cetak Laporan...
   \langlediv>\langlediv>\langlediv>\langlediv>
```

```
\langlediv>
```

```
\langlediv>
   \langlediv> <footer class="footer">
      <div class="container-fluid">
        <p>Sistem informasi Layanan Umum Terpadu Berbasis Web Pada 
Kecamatan Labuhan Ratu Kota Bandar Lampung</p>
     \langlediv> </footer>
  \langlediv>\langlediv>
```

```
<?php
```
}else{

?>

<div class="wrapper ">

 <div class="sidebar" data-color="purple" data-background-color="white" dataimage="assets/img/sidebar-1.jpg">

```
 <div class="logo">
      <a href="" class="simple-text logo-normal">
      MENU
      </a>
    \langlediv> <div class="sidebar-wrapper">
      <ul class="nav">
       <li class="nav-item active ">
        <a class="nav-link" href="home.php">
          <i class="material-icons">dashboard</i>
          <p>Dashboard</p>
       \langle a \rangle\langleli\rangle <li class="nav-item ">
        <a class="nav-link" href="data_pembuatan">
         <i class="material-icons">account_balance_wallet</i>
          <p>Data Pembuatan</p>
        </a>
      \langleli>
        <li class="nav-item ">
        <a class="nav-link" href="laporan">
          <i class="material-icons">print</i>
          <p>Laporan Dokumen</p>
        </a>
      \langleli\rangle <li class="nav-item ">
        <a class="nav-link" href="logout.php">
          <i class="material-icons">settings_power</i>
          <p>Log Out</p>
        </a>
      \langle/li\rangle\langle \text{ul} \rangle\langlediv>\langlediv\rangle <div class="main-panel">
     <!-- Navbar -->
     <nav class="navbar navbar-expand-lg navbar-transparent navbar-absolute 
fixed-top ">
      <div class="container-fluid">
       <div class="navbar-wrapper">
        <a class="navbar-brand" href="#pablo">Dashboard Menu</a>
```
 $\langle$ div $>$ 

```
 <button class="navbar-toggler" type="button" data-toggle="collapse" aria-
controls="navigation-index" aria-expanded="false" aria-label="Toggle 
navigation">
```

```
 <span class="sr-only">Toggle navigation</span>
    <span class="navbar-toggler-icon icon-bar"></span>
    <span class="navbar-toggler-icon icon-bar"></span>
    <span class="navbar-toggler-icon icon-bar"></span>
   </button>
   <div class="collapse navbar-collapse justify-content-end">
  \langlediv>\langlediv>\langlenav> <!-- End Navbar -->
 <div class="content">
  <div class="container-fluid">
   <div class="row">
    <div class="col-lg-4 col-md-6 col-sm-6">
      <div class="card card-stats">
        \alpha href="data_pembuatan">
       <div class="card-header card-header-info card-header-icon">
        <div class="card-icon">
          <i class="material-icons">account_balance_wallet</i>
       \langlediv> <p class="card-category">Master Data</p>
        <h4 class="card-title">Data Pembuatan</h4>
      \langlediv> </a>
       <div class="card-footer">
        <div class="stats">
          <i class="material-icons">credit_card</i>
          View Data Pembuatan....
       \langlediv\rangle\langlediv>
     \langlediv>\langlediv\rangle
```

```
 <div class="col-lg-4 col-md-6 col-sm-6">
 <div class="card card-stats">
   \alpha href="data_informasi">
  <div class="card-header card-header-danger card-header-icon">
   <div class="card-icon">
    <i class="material-icons">account_balance_wallet</i>
  \langlediv> <p class="card-category">Informasi</p>
   <h4 class="card-title">Data Informasi</h4>
```

```
\langlediv> </a>
           <div class="card-footer">
            <div class="stats">
              <i class="material-icons">credit_card</i>
              View Data Informasi...
           \langlediv>\langlediv>\langlediv>\langlediv> <div class="col-lg-4 col-md-6 col-sm-6">
          <div class="card card-stats">
             <a href="laporan">
           <div class="card-header card-header-success card-header-icon">
            <div class="card-icon">
              <i class="material-icons">print</i>
           \langlediv> <p class="card-category">Print Laporan</p>
            <h4 class="card-title">Laporan Pembuatan Dokumen</h4>
          \langlediv> </a>
           <div class="card-footer">
            <div class="stats">
              <i class="material-icons">print</i>
             Cetak Laporan...
           \langlediv>\langlediv>\langlediv>
       \langlediv>\langlediv>\langlediv>\langlediv> <footer class="footer">
      <div class="container-fluid">
        <p>Sistem informasi Layanan Umum Terpadu Berbasis Web Pada 
Kecamatan Labuhan Ratu Kota Bandar Lampung</p>
     \langlediv> </footer>
  \langlediv> </div>
```
<?php

```
 }
} 
else
{
    ?>
<script language=javascript>
        alert('Login Terlebih Dahulu');
   document.location.href="login.php";
   </script> 
          <?php
     }
?>
 \langle?php
   include "bawah.php";
?>
\langle?php session_start(); ?>
<?php
   include "atas.php";
include "config.php";
?>
```
<?php

```
if(isset($_SESSION['username'])){
```
?>

```
 <div class="wrapper ">
   <div class="sidebar" data-color="purple" data-background-color="white" data-
image="assets/img/sidebar-1.jpg">
```

```
 <div class="logo">
  <a href="" class="simple-text logo-normal">
   MENU
  </a>
\langlediv>
 <div class="sidebar-wrapper">
```

```
 <ul class="nav">
       <li class="nav-item active ">
        <a class="nav-link" href="home.php">
          <i class="material-icons">dashboard</i>
          <p>Dashboard</p>
        </a>
      \langleli\rangle <li class="nav-item ">
        <a class="nav-link" href="data_pembuatan">
         <i class="material-icons">account_balance_wallet</i>
          <p>Data Pembuatan</p>
        </a>
      \langleli>
        <li class="nav-item ">
        <a class="nav-link" href="data_informasi">
          <i class="material-icons">account_balance_wallet</i>
          <p>Data Informasi</p>
        </a>
      \langleli\rangle <li class="nav-item ">
        <a class="nav-link" href="laporan">
          <i class="material-icons">print</i>
          <p>Laporan Dokumen</p>
        </a>
      \langleli\rangle <li class="nav-item ">
        <a class="nav-link" href="logout.php">
          <i class="material-icons">settings_power</i>
          <p>Log Out</p>
        </a>
      \langleli\rangle\langle \text{ul} \rangle\langlediv>\langlediv> <div class="main-panel">
     <!-- Navbar -->
     <nav class="navbar navbar-expand-lg navbar-transparent navbar-absolute 
fixed-top ">
      <div class="container-fluid">
       <div class="navbar-wrapper">
        <a class="navbar-brand" href="#pablo">Dashboard Menu</a>
      \langlediv> <button class="navbar-toggler" type="button" data-toggle="collapse" aria-
controls="navigation-index" aria-expanded="false" aria-label="Toggle 
navigation">
```

```
 <span class="sr-only">Toggle navigation</span>
    <span class="navbar-toggler-icon icon-bar"></span>
    <span class="navbar-toggler-icon icon-bar"></span>
    <span class="navbar-toggler-icon icon-bar"></span>
   </button>
   <div class="collapse navbar-collapse justify-content-end">
  \langlediv>\langlediv>\langlenav>\langle!-- End Navbar --\rangle
```

```
 <div class="content">
  <div class="container-fluid">
  \langlediv class="row">
```

```
 <div class="col-md-12">
 <div class="card">
  <div class="card-header card-header-primary" align="center">
```

```
 <h4 class="card-title ">Laporan Data Pembuatan Dokumen</h4>
```

```
 <p class="card-category"> Pilih Periode Laporan</p>
```
 $\langle$ div $>$ <div class="card-body">

```
 <form action="hasil_laporan.php" method="post" 
name="formcari">
                 <div class="row"> 
             <div class="col-md-12">
               <div class="form-group">
               <label class="bmd-label-floating">Jenis Rekom</label>
                 <select name="jenis" class="form-control">
                 <option value="ktp">Rekom KTP</option>
                 <option value="kk">Rekom KK</option>
                 <option value="sp">Rekom Surat Pindah</option>
                </select> 
              \langlediv>\langlediv\rangle <div class="col-md-6">
```

```
 <div class="form-group">
```
<label class="bmd-label-floating">Dari Tanggal</label>

 <input id="datepicker" type="text" class="form-control" name="tgl\_awal" required>

```
\langlediv>\langlediv>
```
 <div class="col-md-6"> <div class="form-group">

```
 <label class="bmd-label-floating">Sampai Tanggal</label>
                 <input id="datepicker2" type="text" class="form-control" 
name="tgl_akhir" required>
               \langlediv>\langlediv>
```

```
 <button type="submit" class="btn btn-primary pull-
right">Cetak Data</button>
             <div class="clearfix"></div>
```

```
\langlediv> </form>
```

```
\langlediv>\langlediv>\langlediv> <script>
                     $('#datepicker').datepicker({
                         uiLibrary: 'bootstrap4'
                         });
                   </script>
<script>
                     $('#datepicker2').datepicker({
                         uiLibrary: 'bootstrap4'
                         });
                   </script>
```
 $\langle$ div $>$ 

 $\langle$ div>  $\langle$ div $>$ 

```
 <footer class="footer">
      <div class="container-fluid">
        <p>Sistem informasi Layanan Umum Terpadu Berbasis Web Pada 
Kecamatan Labuhan Ratu Kota Bandar Lampung</p>
     \langlediv> </footer>
  \langlediv>\langlediv><?php
       } 
else
{
   ?>
<script language=javascript>
       alert('Login Terlebih Dahulu');
   document.location.href="login.php";
   </script> 
      <?php
 }
?>
   <?php
  include "bawah.php";
?>
```

```
\langle?php session_start(); ?>\langle?php
  include "atas.php";
  include "config.php";
?>
```
<?php

```
if(isset($_SESSION['username'])){
```
 $\text{\$n =}\ \text{GET}['id']$ ;  $$i = $_{GET[i]};$ 

 $$sal = "SELECT$ 

```
no_informasi,tgl_informasi,keterangan,tbl_informasi.no_pembuatan,id_dinas,tbl_
pembuatan.nik,status,keperluan_dokumen,nama FROM 
tbl_informasi,tbl_pembuatan,tbl_warga WHERE 
tbl_pembuatan.no_pembuatan=tbl_informasi.no_pembuatan and 
tbl_pembuatan.nik=tbl_warga.nik AND tbl_pembuatan.no_pembuatan='$n' and 
tbl_informasi.no_informasi='$i'";
       $rest = mysqli_query($koneksi,$sql);
       $data = mysqli_fetch_assoc($rest) ;
      ?>
  <div class="content">
     <div class="container-fluid">
       <div class="row">
        <div class="col-lg-3 col-md-6 col-sm-6">
         <div class="card card-stats">
           \alpha href="data_informasi">
          <div class="card-header card-header-info card-header-icon">
            <div class="card-icon">
             <i class="material-icons">arrow_back</i>
           \langlediv> <p class="card-category">Data Informasi Dokumen --> Kelola 
Informasi Pembuatan Dokumen</p>
            <h3 class="card-title">Kembali</h3>
         \langlediv> </a>
        \langlediv>\langlediv>\langlediv>
```

```
\langlediv\rangle\langlediv>
```

```
 <div class="content">
     <div class="container-fluid">
       <div class="row">
       \langlediv class="col-md-12">
         <div class="card">
           <div class="card-header card-header-primary">
            <h4 class="card-title">Perubahan Status Menjadi "SELESAI"</h4>
            <p class="card-category">Silahkan Edit Datanya</p>
         \langlediv>
          <div class="card-body">
            <form action="query_edit_informasi.php" method="post" 
name="form1_input" enctype="multipart/form-data">
            \langlediv class="row"\rangle <div class="col-md-4">
               <div class="form-group">
                 <label class="bmd-label-floating">No Pembuatan</label>
                 <input type="text" class="form-control" value="<?php echo 
$data['no_pembuatan']; ?>" readonly name="no_pembuatan">
              \langlediv>\langlediv> <div class="col-md-4">
               <div class="form-group">
                 <label class="bmd-label-floating">No Informasi</label>
                 <input type="text" class="form-control" value="<?php echo 
$data['no_informasi']; ?>" readonly name="no_informasi">
              \langlediv>
```

```
\langlediv>
```

```
 <div class="col-md-4">
               <div class="form-group">
                <label class="bmd-label-floating">NIK</label>
                <input type="text" class="form-control" value="<?php echo 
$data['nik']; ?>" readonly name="nik">
```

```
\langlediv>\langlediv>
```
```
 <div class="form-group">
                 <label class="bmd-label-floating">Nama</label>
                 <input type="text" class="form-control" value="<?php echo 
$data['nama']; ?>" readonly name="nama"> 
              \langlediv>\langlediv\rangle <div class="col-md-4">
               <div class="form-group">
                 <label class="bmd-label-floating">Keperluan Dokumen</label>
                 <input type="text" class="form-control" 
name="keperluan_dokumen" value="Rekom <?php echo 
$data['keperluan_dokumen']; ?>" readonly>
              \langlediv>\langlediv\rangle <div class="col-md-4">
                <div class="form-group">
                 <label class="bmd-label-floating">Keterangan</label>
                 <input type="text" class="form-control" name="keterangan" 
value="<?php echo $data['keterangan']; ?>" required>
              \langlediv>\langlediv> <div class="col-md-4">
               <div class="form-group">
                 <label class="bmd-label-floating">ID DINAS</label>
                 <input type="text" class="form-control" name="id_dinas" 
value="<?php echo $data['id_dinas']; ?>" required>
                  <input type="hidden" class="form-control" 
name="id_dinas_awal" value="<?php echo $data['id_dinas']; ?>" >
              \langlediv>
             \langlediv> <div class="col-md-4">
               <div class="form-group">
                 <label class="bmd-label-floating">NAMA PEGAWAI 
DINAS</label>
                 <input type="text" class="form-control" name="nama_dinas" 
required>
              \langlediv>\langlediv> <div class="col-md-4">
               <div class="form-group">
```

```
 <label class="bmd-label-floating">Jabatan PEGAWAI 
DINAS</label>
                 <input type="text" class="form-control" name="jabatan" 
required>
              \langlediv>\langlediv> <div class="col-md-4">
               <div class="form-group">
               <label class="bmd-label-floating">Status Pembuatan 
Dokumen</label>
                 <select name="status" class="form-control" required>
                 <option value="SELESAI">Selesai</option>
                 </select> 
              \langlediv>\langlediv>
```

```
\langlediv>
```

```
 <button type="submit" class="btn btn-primary pull-right">Perubahan 
Data</button>
             <div class="clearfix">
             p *Silahkan Rubah Status Pembuatan Dokumen sesuai Keadaan
              </p></div>
           </form>
         \langlediv>\langlediv>\langlediv>\langlediv>\langlediv>\langlediv> <script>
                  $('#datepicker').datepicker({
                      uiLibrary: 'bootstrap4'
\{\});
```

```
 </script>
```

```
<?php
} 
else
{
   ?>
<script language=javascript>
        alert('Login Terlebih Dahulu');
   document.location.href="login.php";
   </script> 
      <?php
 }
?>
```

```
 <?php
  include "bawah.php";
?>
```

```
\langle?php session_start(); ?>
\langle?php
  include "atas.php";
  include "config.php";
?>
```

```
if(isset($_SESSION['username'])){
```
 $\text{\$n =}\ \text{GET}['id']$ ;

```
$sal = "SELECT
```

```
no_pembuatan,tgl_pembuatan,status,tbl_pembuatan.nik,nama,keperluan_dokume
n FROM tbl_warga,tbl_pembuatan WHERE tbl_pembuatan.nik=tbl_warga.nik 
AND no_pembuatan='$n'";
       $rest = mysqli_query($koneksi,$sql);
       $data = mysqli_fetch_assoc($rest) ;
      ?>
  <div class="content">
     <div class="container-fluid">
      <div class="row">
```

```
 <div class="col-lg-3 col-md-6 col-sm-6">
```

```
 <div class="card card-stats">
```

```
 <a href="data_pembuatan">
```

```
 <div class="card-header card-header-info card-header-icon">
```

```
 <div class="card-icon">
```

```
 <i class="material-icons">arrow_back</i>
```

```
\langlediv> <p class="card-category">Data Pembuatan Dokumen --> Kelola
```

```
Pembuatan Dokumen</p>
```

```
 <h3 class="card-title">Kembali</h3>
\langlediv>
```
</a>

 $\langle$ div $>$  $\langle$ div $>$  $\langle$ div $>$ 

 $\langle$ div $>$  $\langle$ div $>$ 

```
 <div class="content">
     <div class="container-fluid">
      \langlediv class="row">\langlediv class="col-md-12">
         <div class="card">
          <div class="card-header card-header-primary">
            <h4 class="card-title">Perubahan Status Menjadi Di Proses</h4>
            <p class="card-category">Silahkan Edit Datanya</p>
         \langlediv> <div class="card-body">
            <form action="query_edit_pembuatan.php" method="post" 
name="form1_input" enctype="multipart/form-data">
             <div class="row">
               <div class="col-md-4">
               <div class="form-group">
                 <label class="bmd-label-floating">No Pembuatan</label>
                 <input type="text" class="form-control" value="<?php echo 
$data['no_pembuatan']; ?>" readonly name="no_pembuatan">
              \langlediv>\langlediv> <div class="col-md-4">
               <div class="form-group">
                 <label class="bmd-label-floating">NIK</label>
                 <input type="text" class="form-control" value="<?php echo 
$data['nik']; ?>" readonly name="nik">
              \langlediv\rangle\langlediv> <div class="col-md-4">
               <div class="form-group">
                 <label class="bmd-label-floating">Nama</label>
                 <input type="text" class="form-control" value="<?php echo 
$data['nama']; ?>" readonly name="nama"> 
              \langlediv>\langlediv\rangle <div class="col-md-4">
```

```
 <div class="form-group">
```

```
 <label class="bmd-label-floating">Keperluan Dokumen</label>
                <input type="text" class="form-control" 
name="keperluan_dokumen" value="<?php echo $data['keperluan_dokumen']; 
?>" readonly>
              \langlediv>\langlediv> <div class="col-md-4">
               <div class="form-group">
               <label class="bmd-label-floating">Status Pembuatan 
Dokumen</label>
                <select name="status" class="form-control">
                 <option value="Di Proses">Di Proses</option>
                 <option value="Di Ajukan">Di Ajukan</option>
                </select> 
              \langlediv>\langlediv>
```

```
\langlediv>
```

```
 <button type="submit" class="btn btn-primary pull-right">Perubahan 
Data</button>
             <div class="clearfix">
             < p > *Silahkan Rubah Status Pembuatan Dokumen sesuai Keadaan
               </p></div>
            </form>
          \langlediv>\langlediv>\langlediv>\langlediv>\langlediv>\langlediv> <script>
                   $('#datepicker').datepicker({
                      uiLibrary: 'bootstrap4'
\{\});
```

```
 </script>
\langle?php
} 
else
{
   ?>
<script language=javascript>
       alert('Login Terlebih Dahulu');
   document.location.href="login.php";
   </script> 
      <?php
 }
?>
```

```
 <?php
  include "bawah.php";
?>
```

```
\langle?php session_start(); ?>
```

```
 include "atas.php";
include "config.php";
?>
```
<?php

```
if(isset($_SESSION['username'])){
```

```
 if($_SESSION['status']=="capil"){
```
?>

```
 <div class="wrapper ">
   <div class="sidebar" data-color="purple" data-background-color="white" data-
image="assets/img/sidebar-1.jpg">
```

```
 <div class="logo">
  <a href="" class="simple-text logo-normal">
   MENU
  </a>
\langlediv> <div class="sidebar-wrapper">
  <ul class="nav">
   <li class="nav-item active ">
    <a class="nav-link" href="home.php">
     <i class="material-icons">dashboard</i>
     <p>Dashboard</p>
    </a>
  \langleli>
```

```
 <li class="nav-item ">
  <a class="nav-link" href="data_informasi">
   <i class="material-icons">account_balance_wallet</i>
   <p>Data Informasi</p>
  </a>
\langleli\rangle <li class="nav-item ">
  <a class="nav-link" href="laporan">
   <i class="material-icons">print</i>
```

```
 <p>Laporan Dokumen</p>
        </a>
       </li>
         <li class="nav-item ">
        <a class="nav-link" href="logout.php">
         <i class="material-icons">settings_power</i>
         <p>Log Out</p>
        </a>
      \langleli\rangle\langle \text{ul} \rangle\langlediv>\langlediv\rangle <div class="main-panel">
    <!-- Navbar -->
    <nav class="navbar navbar-expand-lg navbar-transparent navbar-absolute 
fixed-top ">
     <div class="container-fluid">
       <div class="navbar-wrapper">
        <a class="navbar-brand" href="#pablo">Dashboard Menu</a>
      \langlediv> <button class="navbar-toggler" type="button" data-toggle="collapse" aria-
controls="navigation-index" aria-expanded="false" aria-label="Toggle 
navigation">
        <span class="sr-only">Toggle navigation</span>
        <span class="navbar-toggler-icon icon-bar"></span>
        <span class="navbar-toggler-icon icon-bar"></span>
        <span class="navbar-toggler-icon icon-bar"></span>
       </button>
       <div class="collapse navbar-collapse justify-content-end">
      \langlediv>\langlediv>\langlenav>\langle!-- End Navbar --\rangle <div class="content">
     <div class="container-fluid">
       <div class="row">
        <div class="col-lg-4 col-md-6 col-sm-6">
         <div class="card card-stats">
            \alpha href="data_pembuatan">
           <div class="card-header card-header-info card-header-icon">
            <div class="card-icon">
             <i class="material-icons">account_balance_wallet</i>
           \langlediv> <p class="card-category">Master Data</p>
            <h4 class="card-title">Data Pembuatan</h4>
```

```
\langlediv> </a>
   <div class="card-footer">
     <div class="stats">
      <i class="material-icons">credit_card</i>
      View Data Pembuatan....
    \langlediv>\langlediv\rangle\langlediv>\langlediv>
```

```
 <div class="col-lg-4 col-md-6 col-sm-6">
  <div class="card card-stats">
     <a href="data_informasi">
   <div class="card-header card-header-danger card-header-icon">
    <div class="card-icon">
      <i class="material-icons">account_balance_wallet</i>
   \langlediv> <p class="card-category">Informasi</p>
    <h4 class="card-title">Data Informasi</h4>
  \langlediv> </a>
   <div class="card-footer">
    <div class="stats">
      <i class="material-icons">credit_card</i>
      View Data Informasi...
   \langlediv>\langlediv>\langlediv>\langlediv>
```

```
 <div class="col-lg-4 col-md-6 col-sm-6">
 <div class="card card-stats">
   \alpha href="laporan">
  <div class="card-header card-header-success card-header-icon">
   <div class="card-icon">
    <i class="material-icons">print</i>
  \langlediv> <p class="card-category">Print Laporan</p>
   <h4 class="card-title">Laporan Pembuatan Dokumen</h4>
 \langlediv> </a>
  <div class="card-footer">
   <div class="stats">
    <i class="material-icons">print</i>
    Cetak Laporan...
```

```
\langlediv>\langlediv>\langlediv>
       \langlediv>\langlediv>\langlediv>\langlediv> <footer class="footer">
      <div class="container-fluid">
        <p>Sistem informasi Layanan Umum Terpadu Berbasis Web Pada 
Kecamatan Labuhan Ratu Kota Bandar Lampung</p>
     \langlediv> </footer>
  \langlediv>\langlediv>
<?php
     }else{
        ?>
  <div class="wrapper ">
   <div class="sidebar" data-color="purple" data-background-color="white" data-
image="assets/img/sidebar-1.jpg">
     <div class="logo">
      <a href="" class="simple-text logo-normal">
       MENU
      </a>
    \langlediv> <div class="sidebar-wrapper">
      <ul class="nav">
       <li class="nav-item active ">
        <a class="nav-link" href="home.php">
          <i class="material-icons">dashboard</i>
```

```
 <p>Dashboard</p>
```

```
 </a>
      \langle/li\rangle <li class="nav-item ">
        <a class="nav-link" href="data_pembuatan">
         <i class="material-icons">account_balance_wallet</i>
          <p>Data Pembuatan</p>
        </a>
      \langleli>
        <li class="nav-item ">
        <a class="nav-link" href="laporan">
          <i class="material-icons">print</i>
          <p>Laporan Dokumen</p>
       \langle a \rangle\langleli\rangle <li class="nav-item ">
        <a class="nav-link" href="logout.php">
          <i class="material-icons">settings_power</i>
          <p>Log Out</p>
        </a>
      \langleli>
     \langle \text{ul} \rangle\langlediv>\langlediv> <div class="main-panel">
    <!-- Navbar -->
    <nav class="navbar navbar-expand-lg navbar-transparent navbar-absolute 
fixed-top ">
      <div class="container-fluid">
       <div class="navbar-wrapper">
        <a class="navbar-brand" href="#pablo">Dashboard Menu</a>
      \langlediv> <button class="navbar-toggler" type="button" data-toggle="collapse" aria-
controls="navigation-index" aria-expanded="false" aria-label="Toggle 
navigation">
        <span class="sr-only">Toggle navigation</span>
        <span class="navbar-toggler-icon icon-bar"></span>
        <span class="navbar-toggler-icon icon-bar"></span>
        <span class="navbar-toggler-icon icon-bar"></span>
       </button>
       <div class="collapse navbar-collapse justify-content-end">
      \langlediv>\langlediv>\langlenav>
```

```
\langle!-- End Navbar --\rangle <div class="content">
  <div class="container-fluid">
   <div class="row">
    <div class="col-lg-4 col-md-6 col-sm-6">
      <div class="card card-stats">
         <a href="data_pembuatan">
       <div class="card-header card-header-info card-header-icon">
        <div class="card-icon">
         <i class="material-icons">account_balance_wallet</i>
       \langlediv> <p class="card-category">Master Data</p>
        <h4 class="card-title">Data Pembuatan</h4>
      \langlediv> </a>
       <div class="card-footer">
        <div class="stats">
         <i class="material-icons">credit_card</i>
         View Data Pembuatan....
       \langlediv>\langlediv>\langlediv\rangle\langlediv> <div class="col-lg-4 col-md-6 col-sm-6">
      <div class="card card-stats">
         <a href="data_informasi">
       <div class="card-header card-header-danger card-header-icon">
        <div class="card-icon">
         <i class="material-icons">account_balance_wallet</i>
       \langlediv> <p class="card-category">Informasi</p>
        <h4 class="card-title">Data Informasi</h4>
      \langlediv> </a>
       <div class="card-footer">
        <div class="stats">
         <i class="material-icons">credit_card</i>
         View Data Informasi...
       \langlediv>\langlediv>\langlediv>\langlediv>
```

```
\langlediv class="col-lg-4 col-md-6 col-sm-6">
 <div class="card card-stats">
```

```
 <a href="laporan">
   <div class="card-header card-header-success card-header-icon">
    <div class="card-icon">
      <i class="material-icons">print</i>
   \langlediv> <p class="card-category">Print Laporan</p>
    <h4 class="card-title">Laporan Pembuatan Dokumen</h4>
  \langlediv> </a>
   <div class="card-footer">
    <div class="stats">
      <i class="material-icons">print</i>
      Cetak Laporan...
   \langlediv>\langlediv>\langlediv>\langlediv>
```

```
\langlediv>
```

```
\langlediv>
   \langlediv> <footer class="footer">
      <div class="container-fluid">
        <p>Sistem informasi Layanan Umum Terpadu Berbasis Web Pada 
Kecamatan Labuhan Ratu Kota Bandar Lampung</p>
     \langlediv> </footer>
  \langlediv>\langlediv>
```

```
<?php
```
 } } else {

```
 ?>
<script language=javascript>
       alert('Login Terlebih Dahulu');
 document.location.href="login.php";
   </script> 
     <?php
}
```
 $\mathord{<} ?\text{php}$  include "bawah.php"; ?>

?>

 $\langle$ ?php session\_start(); ?>

<?php

 include "atas.php"; include "config.php"; ?>

 $\langle$ ?php

if(isset(\$\_SESSION['username'])){

?>

<div class="wrapper ">

 <div class="sidebar" data-color="purple" data-background-color="white" dataimage="assets/img/sidebar-1.jpg">

<div class="logo">

<a href="" class="simple-text logo-normal">

MENU

 $\langle a \rangle$  $\langle$ div $>$  <div class="sidebar-wrapper"> <ul class="nav">

<li class="nav-item active ">

<a class="nav-link" href="home.php">

<i class="material-icons">dashboard</i>

<p>Dashboard</p>

 $\langle a \rangle$ 

 $\langle$ li>

<li class="nav-item ">

<a class="nav-link" href="data\_informasi">

<i class="material-icons">account\_balance\_wallet</i>

<p>Data Informasi</p>

</a>

 $\langle$ li>

<li class="nav-item ">

<a class="nav-link" href="laporan">

<i class="material-icons">print</i>

<p>Laporan Dokumen</p>

 $\langle a \rangle$ 

 $\langle$ li>

<li class="nav-item ">

```
 <a class="nav-link" href="logout.php">
      <i class="material-icons">settings_power</i>
      <p>Log Out</p>
     </a>
  \langleli>
 \langle \text{ul} \rangle\langlediv>
```
 $\langle$ div $>$ 

<div class="main-panel">

<!-- Navbar -->

 <nav class="navbar navbar-expand-lg navbar-transparent navbar-absolute fixed-top ">

 <div class="container-fluid"> <div class="navbar-wrapper"> <a class="navbar-brand" href="#pablo">Dashboard Menu</a>  $\langle$ div $>$ 

 <button class="navbar-toggler" type="button" data-toggle="collapse" ariacontrols="navigation-index" aria-expanded="false" aria-label="Toggle navigation">

<span class="sr-only">Toggle navigation</span>

<span class="navbar-toggler-icon icon-bar"></span>

<span class="navbar-toggler-icon icon-bar"></span>

<span class="navbar-toggler-icon icon-bar"></span>

</button>

<div class="collapse navbar-collapse justify-content-end">

 $\langle$ div $>$  $\langle$ div $>$  $\langle$ nav $>$  <!-- End Navbar --> <div class="content"> <div class="container-fluid"> <div class="row">

<div class="col-md-12">

<div class="card">

<div class="card-header card-header-success" align="center">

<h4 >Data Informasi Dokumen</h4>

<p class="card-category">

 \* Untuk Capil Silahkan Ubah Status Menjadi "SELESAI" dg Tools Agar nantinya dokumen pembuatan dapat dilihat oleh warga yaitu dokumen sudah selesai dan warga dapat mengambil dokumen tersebut dengan bukti pengambilan dokumen

 $<$ /p>

 $\langle$ div $>$ 

<div class="card-body">

 <div class="table-responsive"> <table class="table"> <thead class=" text-primary"> <th align="center"> No Informasi  $\langle$ th $>$  <th align="center"> Tanggal  $\langle t$ h $>$  <th align="center"> Keterangan  $\langle$ th $>$  <th align="center"> No Pembuatan  $\langle t$ th $>$  <th align="center"> NIK  $\langle t$ th $>$  <th align="center"> Nama  $\langle t$ th $>$  <th align="center"> Keperluan Dokumen

 $\langle t$ h $>$  <th align="center"> Status  $\langle$ th $\rangle$  <th align="center"> ID DINAS  $\langle t$ th $>$  <th align="center"> Tools  $\langle t$ th $>$  </thead> <tbody> <?php

\$sql = "SELECT

no\_informasi,tgl\_informasi,keterangan,tbl\_informasi.no\_pembuatan,id\_dinas,tbl\_ pembuatan.nik,status,keperluan\_dokumen,nama FROM tbl\_informasi,tbl\_pembuatan,tbl\_warga WHERE tbl\_pembuatan.no\_pembuatan=tbl\_informasi.no\_pembuatan and tbl\_pembuatan.nik=tbl\_warga.nik ";

\$rest = mysqli\_query(\$koneksi,\$sql);

```
while($data = mysqli_fetch_assoc($rest) )
{
```
<td align="center"> <?php echo \$data['no\_informasi'];?></td>

```
\lttd align="center">\lt?php echo $tgl_lahir = date("d-m-Y",
strtotime($data['tgl_informasi'])); ;?></td>
```
<td align="center"> <b><?php echo \$data['keterangan'];?></b></td>

<td align="center"> <b><?php echo \$data['no\_pembuatan'];?></b></td>

<td align="center"> <?php echo \$data['nik'];?></td>

<td align="center"> <?php echo \$data['nama'];?></td>

```
 <td align="center">Rekom <?php echo 
$data['keperluan_dokumen'];?></td>
```
<td align="center"> <?php echo \$data['status'];?></td>

<td align="center"> <?php echo \$data['id\_dinas'];?></td>

<td align="center">

 <a href="edit\_informasi.php?id=<?php echo \$data['no\_pembuatan']?>&i=<?php echo \$data['no\_informasi'] ?>">

 <button type="button" rel="tooltip" title="Ubah Status Pembuatan Dokumen" class="btn btn-primary btn-link btn-sm">

<i class="material-icons">edit</i>

</button>

</a>

 $\langle t \, d \rangle$ 

```
\langle tr \rangle
```
}

?>

 </tbody> </table>

 $\langle$ div $>$ 

 $\langle$ div $>$ 

 $\langle$ div $>$ 

 $\langle$ div $>$ 

 $\langle$ div $>$ 

 $\langle$ div $>$ 

 $\langle$ div $>$ 

<footer class="footer">

<div class="container-fluid">

 <p>Sistem informasi Layanan Umum Terpadu Berbasis Web Pada Kecamatan Labuhan Ratu Kota Bandar Lampung</p>

 $\langle$ div $>$ 

```
 </footer>
  \langlediv>\langlediv><?php
} 
else
{
   ?>
<script language=javascript>
       alert('Login Terlebih Dahulu');
   document.location.href="login.php";
   </script>
```
}

?>

 $\mathord{<} ?{\mathrm{php}}$ 

include "bawah.php";